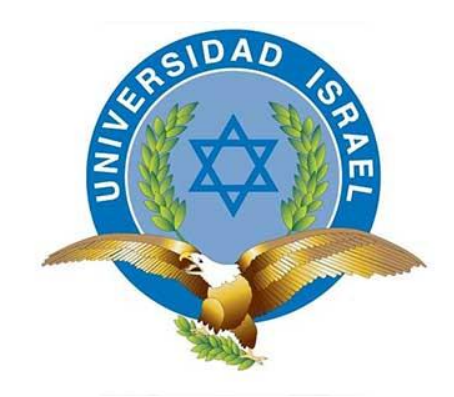

# **UNIVERSIDAD TECNOLÓGICA ISRAEL**

# **TRABAJO DE TITULACIÓN EN OPCIÓN AL GRADO DE:**

# **INGENIERO EN DISEÑO GRÁFICO EMPRESARIAL**

# **TEMA:** APLICACIÓN GUÍA MULTIMEDIA DE LOS MUSEOS DE BELLAS ARTES DE LA CIUDAD DE QUITO

# **AUTOR:** TERÁN CAIZA JHONNY PATRICIO

# **TUTOR METODOLÓGICO:** PHD. GONZÁLEZ MORALES MELANIO ALFREDO **TUTOR TÉCNICO:** MG. JARAMILLO JARAMILLO PABLO ANDRÉS

#### **AGRADECIMIENTO**

<span id="page-1-0"></span>En primero lugar agradecer a Dios por permitirme dar un paso importante en mi vida académica, a mis padres: Lic. Raúl Simbaña y Lcda. Margarita Peneida, quienes son las personas que me apoyaron y siempre están en todos los momentos buenos y malos. Gracias al apoyo de ellos he podido alcanzar este importante objetivo en mi vida, y saber que llegaría este momento en que estén muy orgullosos de mí.

A mi hermana Lcda. Cristina Simbaña quien ha sido un pilar fundamental y ejemplo a seguir en todo lo que me he propuesto, a mi mamá, mi hermano y mi tío, quienes son las personas que complementan y han sido parte de esta meta alcanzada.

Finalmente agradecer a los tutores de mi trabajo de titulación, los cuales fueron una excelente guía para poder realizar un buen proyecto y poder concluir con éxito.

Jhonny

# **DEDICATORIA**

<span id="page-2-0"></span>A mis padres Lic. Raúl Simbaña y Lcda. Margarita Peneida, a mi hermana Lcda. Cristina Simbaña, que son las personas muy importantes en mi vida y parte fundamental de este logro académico.

Jhonny

# ÍNDICE DE CONTENIDO

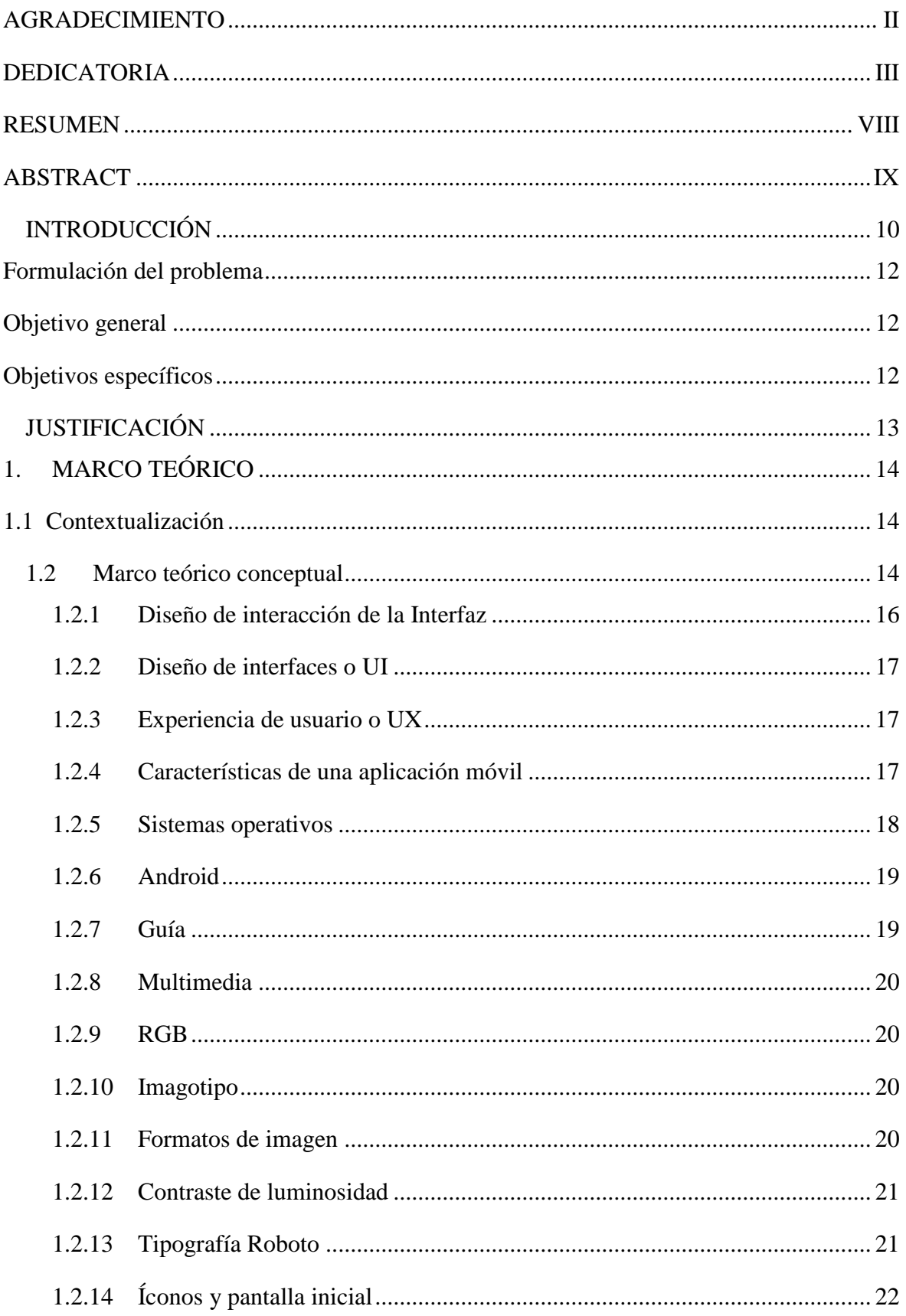

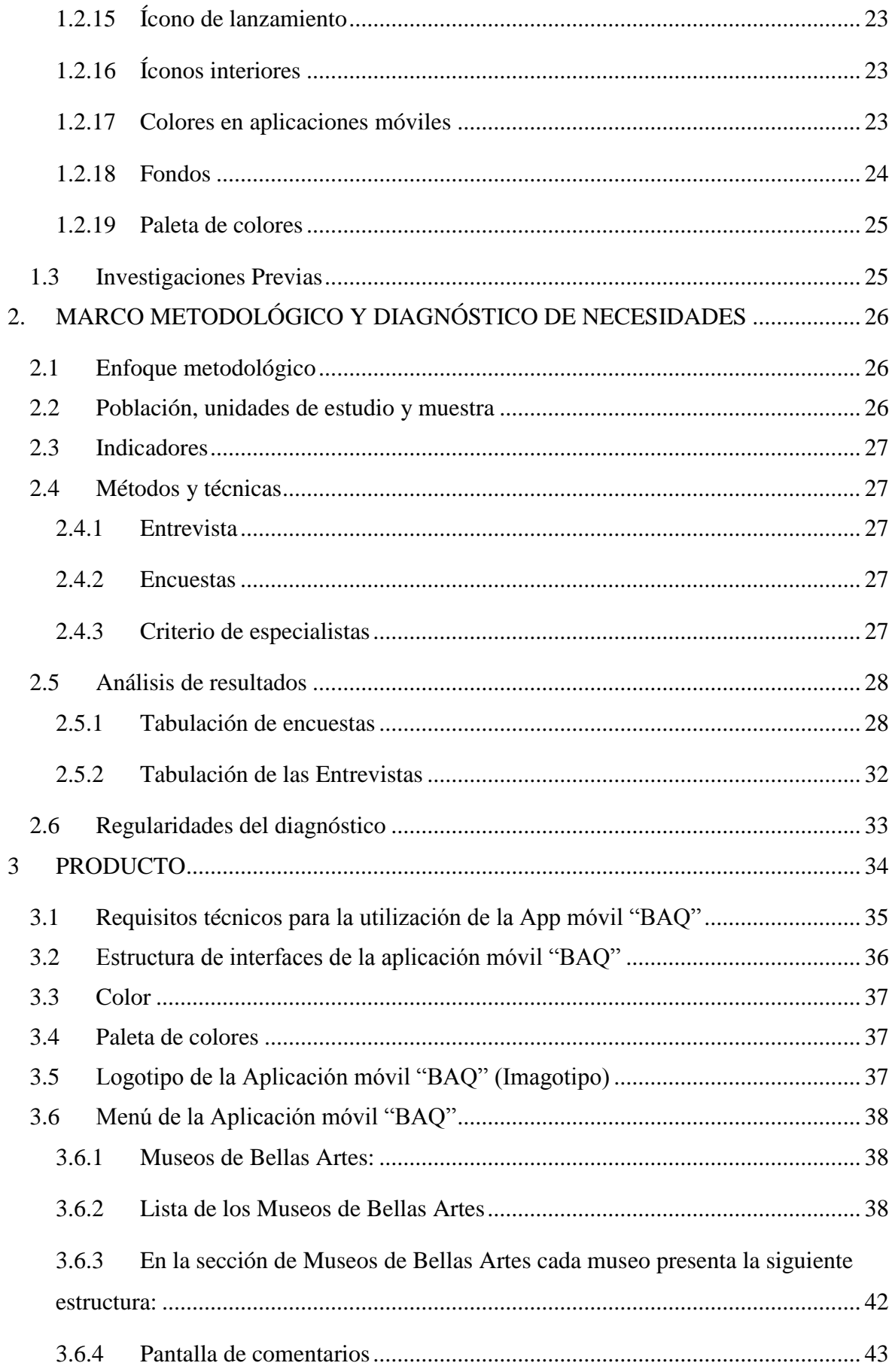

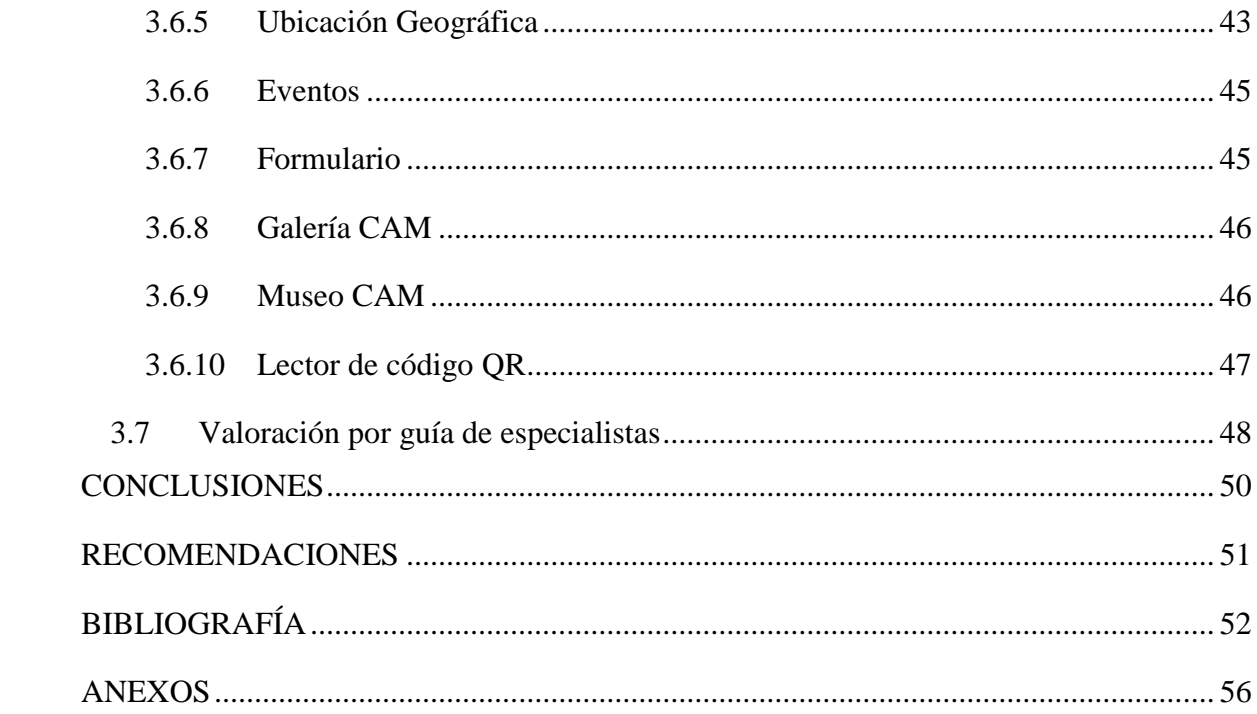

# **ÍNDICE DE GRÁFICOS**

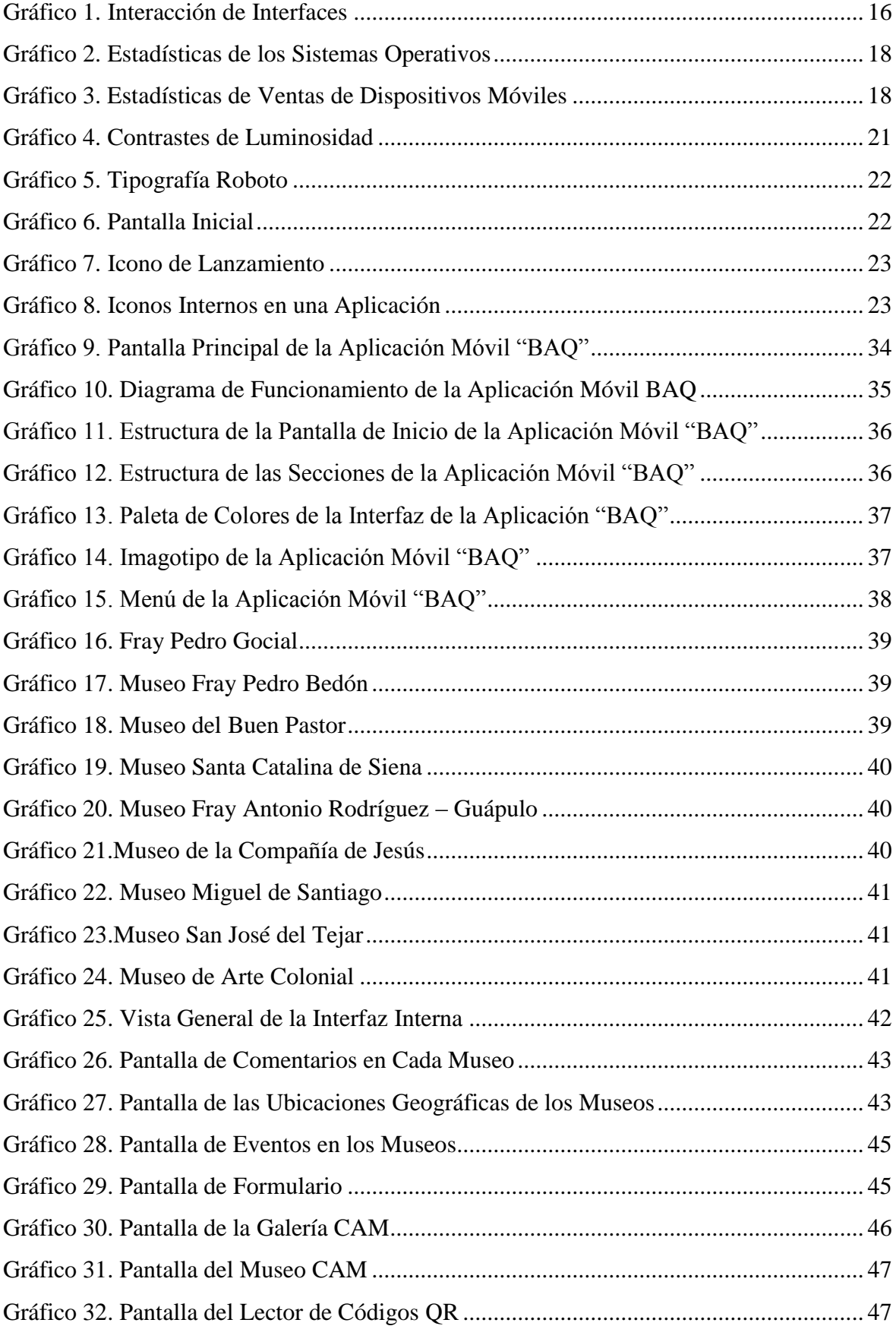

#### **RESUMEN**

<span id="page-7-0"></span>En el mundo los museos han estado alejados del campo de la tecnología como son las aplicaciones móviles los cuales se han trasformado en uno de los mejor sitios en donde se puede experimentar diferentes maneras de difundir información. Generar experiencias de interacción que procuren su retorno y difusión de lo vivido. Las instituciones que se ha enfocado en los estudios y análisis de este fenómeno tecnológico ha sido la Corporación Telefónica que ha realizado diferentes artículos que sirvan para la presente investigación los cuales serán base en nuestro trabajo investigativo, el cual fue realizado en el periodo académico 2017-2018. Y en el cual el problema científico fue ¿Cómo proporcionar a través de un teléfono móvil inteligente información de los Museos de Bellas Artes de la ciudad de Quito durante el año 2018?

Teniendo como objetivo desarrollar una aplicación móvil guía multimedia que proporcione información de los Museos de Bellas Artes de la ciudad de Quito. Y para lo cual se empleó un enfoque metodológico mixto para obtener información estadística y opiniones de los visitantes a los museos.

La aplicación móvil ayudará a difundir información verídica y actualizada, la creación de la aplicación se realizará para que los museos tengan mayor presencia en el campo tecnológico como son las aplicaciones móviles, con nuevos métodos al momento de dar a conocer los productos y beneficios a los visitantes a los museos. Las características primordial de la aplicación móvil "BAQ" es dar a conocer información de cada museo de Bellas Artes, mediante videos y fotografías, la ubicación geográfica mediante Google Maps, además de un formulario que recogerá las sugerencias de los visitantes para mejorar aspectos de los museos.

**Palabras claves:** Aplicación móvil, Diseño Multimedia**,** Tecnología, Informativo, Museos.

#### **ABSTRACT**

<span id="page-8-0"></span>In the world museums have been removed from the field of technology as mobile applications, which have become one of the best places where you can find different ways to disseminate information. Generate interaction experiences that seek their return and dissemination of what they have experienced. The institutions that have focused on the studies and analysis of this technological phenomenon have been the Telephonic Corporation that has carried out different articles that serve for the current investigation, which were based on our investigative work, which was carried out in the Academic period 2017- 2018?

And in which the scientific problem was How to provide information through a smart mobile phone of the Fine Arts Museums of the city of Quito during the year 2018? With the objective of developing a multimedia guide mobile application that provides information of the Fine Arts Museums of the city of Quito. And why use a mixed methodological approach to obtain information and opinions from museum visitors.

The mobile application helps spread verified and updated information, the creation of the application was made so that museums have a greater presence in the technological field such as mobile applications, with new methods at the time of publicizing the products and benefits to visitors to museums. The main features of the mobile application "BAQ" is the knowledge of each Museum of Fine Arts, through videos and photographs, the geographical location through Google Maps, plus a form that collects the suggestions of visitors to improve the aspects of museums.

**Keywords:** Mobile application, Multimedia Design, Technology, Informative, Museums.

# <span id="page-9-0"></span>**INTRODUCCIÓN**

Los teléfonos móviles inteligentes se han transformado en un instrumento necesario para mejorar la forma de ingresar, de manera eficaz y sencilla, a la información que se solicita; tener una aplicación móvil para una marca o empresa, debe ser una estrategia bien construida, adquirirá grandes beneficios, los usuarios de los teléfonos inteligentes visualizan su dispositivo móvil unas 100 veces al día, aunque sea solo para mirar la hora. El desarrollo de aplicaciones requiere tener en cuenta que existen variedad de normas que se deben cumplir al momento de subir una aplicación en la red.

Los dispositivos móviles según DIARIO METRO del día 18 de febrero del 2015, menciona un reportaje acerca de las aplicaciones móviles en donde destaca el desarrollo de aplicativos, que además, responde al acceso de los Smartphone en Ecuador, pasando de más de 500 mil usuarios en el 2011 a más de un millón en la actualidad. En Ecuador las aplicaciones móviles son una proyección para llegar a la ciudadanía que cada vez consume más contenido a través de un dispositivo portátil.

Siendo los teléfonos inteligentes un instrumento que invade más los mercados. De esta manera el INEC (2014) muestra su informe acerca de los teléfonos inteligentes:

El 16,9% (1'261.944) de las personas de cinco años y más que tienen celular poseen un teléfono inteligente (Smartphone), lo que representa un crecimiento de 141% frente al 2011, según los últimos datos de la Encuesta de Tecnologías de la Información y la Comunicación (TIC) del Instituto Nacional de Estadística y Censos. Por edades, el grupo etario con mayor uso de teléfono celular activado es la población que se encuentra entre 25 y 34 años con el 76,5%, seguido de los de 35 a 44 años con el 76%. La provincia con mayor número de personas que tiene un teléfono celular activado es Pichincha con el 60,9%, mientras que la menor es Chimborazo con el 37,4%

Para la utilización de los teléfonos móviles se debe tener en cuenta la gran variedad de dimensiones de pantalla, datos concretos de software y hardware que se puede actualizar para añadir nuevas características con el paso del tiempo, las aplicaciones móviles son diseñadas para convertirse en una nueva opción de comunicación que conecte a la información y el usuario de una manera más efectiva, tener una aplicación móvil ayudará aumentar nuestro posicionamiento en el campo tecnológico.

Las aplicaciones móviles o programas descargables fueron pensadas como herramientas de trabajo y proponían información general, como el correo electrónico o el calendario, ha existido un incremento en el desarrollo y su movilidad de las nuevas tecnologías. En el Ecuador hasta el año 2015 se encontraron 15'666.883 de líneas activas de personas que tienen a su disposición un teléfono móvil inteligente (El telégrafo, 2015). Las aplicaciones móviles pueden ser de reembolso o gratuitas. Debido al crecimiento de dispositivos tecnológicos, existe una mayor posibilidad de usar estas nuevas tecnologías en la práctica (Martín, 2014).

Las aplicaciones móviles son un medio para proporcionar información y noticias de la cultura y el arte, sobre todo, cómo la cultura puede beneficiarse de los avances tecnológicos. Los museos los cuales cuentan con obras de arte tienen la oportunidad de dar a conocer todas sus exposiciones a través de las aplicaciones móviles.

Museo es una institución privado o público, con o sin fines de lucro, para servir a la sociedad y su progreso, que conserva, investiga y exhibe, con finalidades de estudio, colecciones de arte, etc. con un valor cultural, la práctica de su gestión museográfica y la administración de los mismos (ICOM, 2007) .

Los museos dan a conocer parte de la cultura de un lugar, esculturas y obras de artes desarrolladas con diferentes técnicas en su composición, la información que muestran tienen aspectos de la existencia humana o su ambiente. En los santuarios se exhibían en un gran porcentaje reliquias religiosas, monumentos de culto y ofrendas que se exhibían a los visitantes para que pudieran descubrir y observar la forma y características como estaban compuestos.

Según la UNESCO mencionó que varios de los Museos de Quito tienen en su poder colecciones diversas que los ubican en más de una clasificación. Se ha ubicado dentro de la sección que mejor simboliza a la colección de las obras en cada uno de los museos, sin dejar de marcar otros ofrecimientos y servicios que los museos brindan como eventos y talleres de arte.

Museos de Bellas Artes en esta categoría se localiza trabajos de arte ejecutadas desde la Antigüedad. Desde el 2002, esta categoría comprende el arte sacro o religiosidad, de forma que los museos emparentados a convenios quiteños entran en esta clasificación. El presente trabajo de investigación se optó por la categoría de Bellas Artes la cual está constituida por doce museos, por diferentes motivos que se explican en la metodología de la presente investigación.

## <span id="page-11-0"></span>**Formulación del problema**

¿Cómo proporcionar a través de un teléfono móvil inteligente información de los Museos de Bellas Artes de la ciudad de Quito?

# <span id="page-11-1"></span>**Objetivo general**

Desarrollar una aplicación móvil, guía multimedia que proporcione información de los Museos de Bellas Artes de la ciudad de Quito.

# <span id="page-11-2"></span>**Objetivos específicos**

- Fundamentar teóricamente el desarrollo de una aplicación móvil de los Museos de Bellas Artes de la ciudad de Quito.
- Determinar las características técnicas que contienen las interfaces de la aplicación móvil.
- Recopilar la información proporcionada por los coordinadores de los museos la cual será ubicada en la aplicación.
- Evaluar la aplicación móvil a través de los visitantes a los Museos de Bellas Artes de la ciudad de Quito

# <span id="page-12-0"></span>**JUSTIFICACIÓN**

El presente trabajo investigativo tiene como objetivo el desarrollo de una aplicación móvil que permita servir de guía multimedia a los turistas que visiten los Museos de Bellas Artes de la ciudad de Quito, en la cual cuente con la ubicación geográfica de cada museo y al mismo tiempo optimizar el tiempo de los visitantes recomendando rutas para realizar su recorrido, la aplicación móvil contara con recursos multimedia como fotografías originales de cada museo, videos, ilustraciones y museo CAM, para que los visitantes puedan interactuar y conocer todos los detalles que los museos ofrecen.

Los museos y los turistas que cuenten con un teléfono móvil inteligente se beneficiarán de la aplicación, ya que podrán obtener información específica con mayor facilidad. El impacto tecnológico en el museo se incrementara, debido a la gran acogida de las aplicaciones móviles en las personas.

La aplicación móvil ayudará a compilar la información verídica y actualizada, ya que será fuente de información para el usuario que realice la descarga, la creación de la aplicación se realizará para que los museos tengan mayor presencia en el campo tecnológico, las aplicaciones móviles, son nuevos métodos al momento de dar a conocer los productos y beneficios a los visitantes a los museos.

# **CAPÍTULO I**

# <span id="page-13-0"></span>**1. MARCO TEÓRICO**

#### <span id="page-13-1"></span>**1.1 Contextualización**

En el mundo los museos han estado alejados del campo de la tecnología y más bien se han trasformado en uno de los mejor sitios en donde se puede experimentar con ellas de diferentes maneras. Generar experiencias de interacción que procuren su retorno y difusión de lo vivido. Es oportuno mencionar en esta parte que una de las instituciones que más se ha encaminado en los estudios y análisis de este fenómeno ha sido la Corporación Telefónica que con asistencia de varios investigadores ha realizado artículos que sirvan para la presente investigación los cuales serán base en nuestro trabajo investigativo.

Los museos son instituciones de servicio a la sociedad para el desarrollo, abierta al público, que adquiere, conserva, investiga, notifica y expone el patrimonio material e inmaterial de la humanidad y su medio ambiente con fines de educación, estudio y recreación (ICOM, 2007). Los Museos de Bellas Artes en la ciudad de Quito, están conformados por doce museos en los cuales se puede observar obras de arte sacro realizadas desde la Antigüedad hasta el siglo XIX ( UNESCO, 2008).

En la ciudad de Quito los Museos de Bellas Artes no cuentan con una herramienta tecnológica como es una aplicación móvil, en la cual los visitantes encuentren información como descripción del museo, los costos para el ingreso, si se tiene que agendar citas, los días, horarios de atención, y su respectiva ubicación geográfica, la cual permita a los visitantes que cuenten con un teléfono móvil inteligente tener a su disposición estos aspectos importantes para realizar turismo en la ciudad de Quito.

#### <span id="page-13-2"></span>**1.2 Marco teórico conceptual**

Un dispositivo móvil es un aparato tecnológico de dimensiones pequeñas, que puede tener conexión al mundo del internet , alimentación propia, con memoria limitada, diseñados concretamente para que el usuario pueda interactuar con todas sus herramientas multimedia como, videos, imágenes, cámara, sonidos etc. Y el cual siga manteniendo a cabo otras funciones más frecuentes, como llamadas y mensajes de texto. (Arturo Baz Alonso, 2015).

Según Hormigos (2013), ha mencionado aspectos positivos acerca de las aplicaciones móviles:

Quiero hablar ahora de por qué estamos en esta *ERA APP*, denominamos así a la era de las aplicaciones informáticas, y que es lo que la hace tan importante. Hoy ya contamos con una generación que ha nacido con la interactividad en sus manos, que ya no hace "clic" (con el ratón) sino "tap" (con los dedos). (p. 19)

Las aplicaciones móviles han obtenido un alto incremento en su desarrollo cada vez son creados para facilitar trámites. Por ejemplo ahora las instituciones financieras también han creado las suyas para agilitar procesos de transferencias, información etc. Chueca (2013) afirma:

(...) al año se producen 25.000 millones de descargas de aplicaciones en Apple Store. En Google Play - antes llamado Android Market – hay disponibles más de 700 000 apps para Android y se descargan cada mes 1.000 millones de aplicaciones. (p. 49)

Castillo (2017) menciona que existen varias formas para la construcción de una aplicación pero para comprender mejor su se desarrolló se clasifica en tres tipos:

 **Las Aplicaciones Nativas** están construidas para desarrollarse funcionar en un sistema operativo, La gran ventaja es que en su mayoría no requieren de internet para funcionar, al menos en sus aspectos más primordiales.

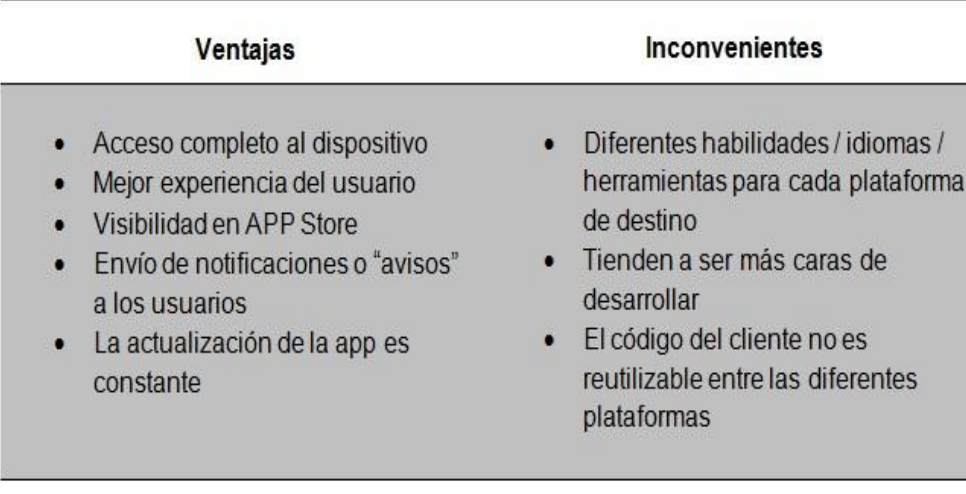

*Tabla 1*. Ventajas y Desventajas de Aplicaciones Nativas Fuente: LanceTalent, 2014.

**Las Aplicaciones móviles** resulta una muy buena práctica de las personas que la utilizan, al ser nativas requiere de diversos tratamientos para distintas plataformas.

| <b>Ventajas</b>                        | <b>Inconvenientes</b>            |  |
|----------------------------------------|----------------------------------|--|
| • El mismo código base reutilizable en | Requiere de conexión a internet  |  |
| múltiples plataformas                  | Acceso muy limitado a los        |  |
| • Proceso de desarrollo más sencillo y | ۰                                |  |
| económico                              | elementos y características del  |  |
| • No necesitan ninguna aprobación      | hardware del dispositivo         |  |
| externa para publicarse (a diferencia  | La experiencia del usuario       |  |
| de las nativas para estar visibles en  | $\bullet$                        |  |
| app store)                             | (navegación, interacción) y el   |  |
| • El usuario siempre dispone de la     | tiempo de respuesta es menor que |  |
| úlfima versión                         | en una app nativa                |  |
| • Pueden reufilizarse sifios           | Requiere de mayor esfuerzo en    |  |
| "responsive" ya diseñados              | promoción y visibilidad          |  |

*Tabla 2*. Ventajas y Desventajas de Aplicaciones Móviles Fuente: LanceTalent, 2014.

**Una aplicación híbrida** es una mezcla de las dos anteriores, se puede decir que se forma con lo mejor de cada una de ellas que permiten su uso en distintas plataformas.

## <span id="page-15-0"></span>**1.2.1 Diseño de interacción de la Interfaz**

La importancia de conocer la interaccion en la interfaz. Kambrica (2014, 04 de Noviembre) afirma. "Se trata de definir las formas de operar la interfaz (por ejemplo, si el ingreso de información o selección se produce mediante teclado, mouse, touch, o una combinación de ellos), los flujos de operación y las respuestas del sistema".

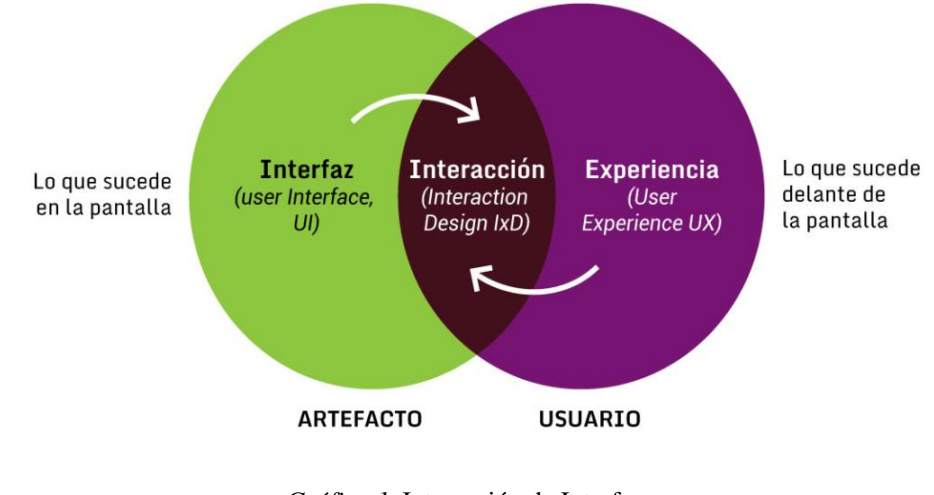

<span id="page-15-1"></span>*Gráfico 1.* Interacción de Interfaces Fuente: Kambrica, 2014.

#### <span id="page-16-0"></span>**1.2.2 Diseño de interfaces o UI**

Hace referencia en el dispositivo móvil, lo que está en el interior o dentro de la pantalla, el problema del diseño de interfaces que se encuentra está en el diseño, selección y distribución de los elementos de la interfaz como textos y formulario, equilibrio del diseño. En el cual el diseño de la interfaz puede incluir o no diseño gráfico. (2014, 04 de Noviembre).

#### <span id="page-16-1"></span>**1.2.3 Experiencia de usuario o UX**

Se debe realizar una adecuada organización de la información, para que el usuario pueda tener un acceso sin dificultades y a la vez con facilidad para que obtenga resultados positivos al momento de usar la aplicación móvil

UX hace referencia a la experiencia del usuario, antes, durante y después de interactuar con el dispositivo móvil, mantiene el punto de interés y en la experiencia que se tiene sabido lograr, no se puede hacer UX sin tener en cuenta al usuario. Es primordial en el diseño de la experiencia, comprender en primer lugar a los usuarios y sus verdaderas motivaciones y necesidades. (2014, 04 de Noviembre).

#### <span id="page-16-2"></span>**1.2.4 Características de una aplicación móvil**

En su blog especializado, Santiago (2016, 15 de abril) desarrollador y optimizador de aspecto digital de emprendedores y pymes nos dice:

Al momento de desarrollar una aplicación móvil, se debe tener en cuenta algunas características, en primer lugar se debe tener una buena idea y definir los objetivos de la aplicación, investigar la demanda y registrarse como desarrollador, los consejos para ubicar a la aplicación en un buen lugar en las estadísticas. Analizar los comentarios de las personas que estén comenzando a utilizar la aplicación, para mejorar y lanzar nuevas versiones mejoradas. La primera aplicación que carguemos al Google Play es una versión básica. Después de un tiempo pueden surgir nuevas ideas para mejorar. También la capacidad de los usuarios para recoger reacciones y modificar su mensaje los cuales pueden ir aportando sobre nuevas funcionalidades para incorporar. Al contar con más usuarios también se podrá visualizar errores que deben ser corregidos.

#### <span id="page-17-0"></span>**1.2.5 Sistemas operativos**

Los sistemas operativos es la parte esencial para que un dispositivo tecnológico funcione. Hoy en día tenemos discusiones sobre el uso de Windows, Mac OS X o Linux.

Los números anunciados demuestra que Android tiene el 37.93% de aceptación entre las personas. Continúa Windows con el 37.91%, pero Android ha tomado la delantera representando esto como un parte aguas en la historia de la tecnología (StatCounter, 2017).

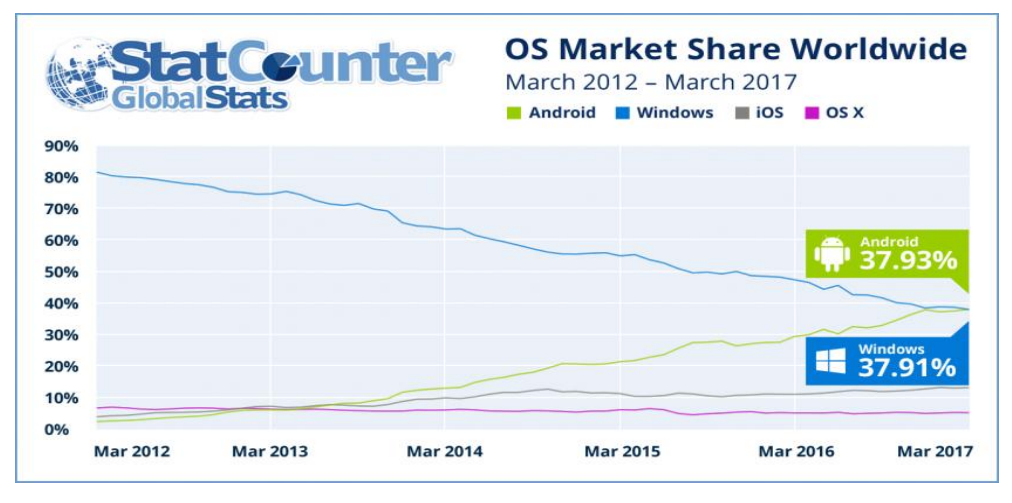

*Gráfico 2.* Estadísticas de los Sistemas Operativos Fuente: StatCounter, 2017.

<span id="page-17-1"></span>Según los números presentados en la página oficial de StatCounter (2017). Se concluye que a nivel mundial la venta de dispositivos móviles, a lidera Samsung con un 31,67%, en donde trabajan con el sistema operativo Android muy por delante de Apple.

<span id="page-17-2"></span>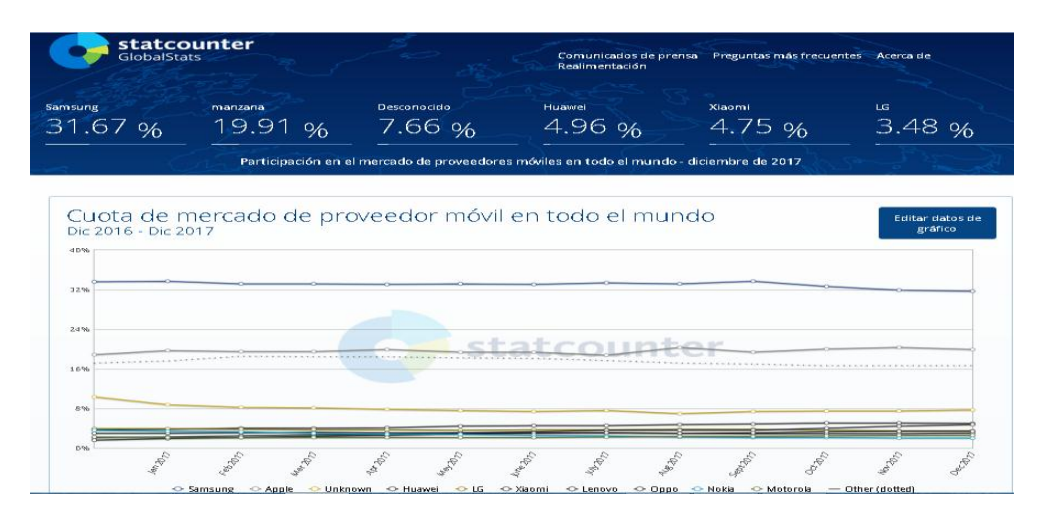

*Gráfico 3.* Estadísticas de Ventas de Dispositivos Móviles Fuente: Adaptado de StatCounter, 2017.

En Ecuador, las siguientes cifras principalmente sobre Android e IOS, aunque este primero cuenta con una cuota de mercado muy superior al S.O. de Apple, el de Google alcanza un 68,1% de las ventas, mientras que IOS queda muy atrás con apenas un 16,9%. Estas cifras nos indican que el sistema operativo Android lidera el mercado y que Samsung es la compañía que registra más ventas en comparación a Apple (El Telégrafo, 2012).

Por lo cual en el presente trabajo de investigación se ha definido el sistema operativo a utilizar en la aplicación, guía multimedia de los Museos de Bellas Artes de Quito, es Android la cual será publicada en Google Play

#### <span id="page-18-0"></span>**1.2.6 Android**

Steve Jobs, Google desarrollo este software para todos los teléfonos restantes basados en Android, una plataforma más sencilla con menos seguridades así lo describe, Jobs & Isaacson, (2011) afirman que:

Google presentó el Android como una plataforma abierta. Su código fuente se encontraba a disposición de múltiples fabricantes de hardware, que podía utilizarlo en todos los teléfonos o tabletas que quisieran fabricar. (p. 639)

Para el desarrollo de la aplicación del presente proyecto se va a trabajar con el software "Creapp" debido a que este software nos proporciona las herramientas multimedia adecuadas además la accesibilidad para publicar en las APP STORE, el software tiene funciones como:

- Enlaces a redes sociales
- Lector de códigos QR
- Barra de menús de información
- Ubicaciones geográficas
- Calendario de eventos
- Galería de imágenes

#### <span id="page-18-1"></span>**1.2.7 Guía**

Convenio en que se dan conceptos de ubicar o dirigir en cosas para llegar a un objetivo trazado, espirituales o indeterminada ya puramente mecánicas o tecnológicamente (Real Academia Española, 2017).

#### <span id="page-19-0"></span>**1.2.8 Multimedia**

El futuro de avance respectivo con las TIC, desarrollar productos educativos y que ayude a informar. Bárbera, Maruri y Onrubia (2008), establece una serie de características propias de las TIC, como:

*Interactividad:* Entre el usurario y las informaciones se establece una relaciones constante...*Dinamismo:* transmitir informaciones dinámicas que se transforman...*Multimedia:* posibilidad de combinar diferentes sistemas simbólicos para presentar la información...*Hipermedia:* El acceso a una organización compleja, flexible y adaptada de la información a las necesidades de aprendizaje, *Innovación*:...observando los avances que se producen en el ámbito de las tecnologías cada día. *Penetración:* en todos los sectores de la actividad humana. (p.31)

# <span id="page-19-1"></span>**1.2.9 RGB**

La función principal del modelo de color RGB esta para, la representación, y la demostración de imágenes en sistemas electrónicos o informáticos, tales como dispositivos móviles (Suarez, 2015).

#### <span id="page-19-2"></span>**1.2.10 Imagotipo**

Es la conformación de un icono gráfico y tipográfico en el cual se encuentran manifiestamente diferenciados, esta conformación para el imago tipo ser utilizados indistintamente sin complicaciones (García, 2011).

#### <span id="page-19-3"></span>**1.2.11 Formatos de imagen**

El formato PNG en logotipos es de mejor capacidad por su transparencia. Este formato puede tener hasta 8 bits de información adicionales en cada píxel, lo que nos permite establecer gráficos traslúcidos independientemente del color. Mientras el formato JPG no acepta transparencia, las imágenes en JPG emplean una gama de colores extendida (Idento, 2015).

El formato JPG es el más adecuado para las fotografías e imágenes realistas que en su formato de origen. El formato PNG tiene transparencia y es el más conveniente para la utilización de fondos en los sitios web, en iconos y gráficos o imágenes que no son fotografías. Aunque no estén comprimidos, en su capacidad no tienden a ocupar demasiado KB (Idento, 2015).

#### <span id="page-20-0"></span>**1.2.12 Contraste de luminosidad**

El contraste claro y oscuro, se crea al plantarse a un color claro o saturado con blanco y un color oscuro saturado de negro. Este tipo de contraste es uno de los más seguros ya que es muy confiado para contenidos textuales, que tienen que resaltar claridad sobre el fondo, (Muñoz, 2013).

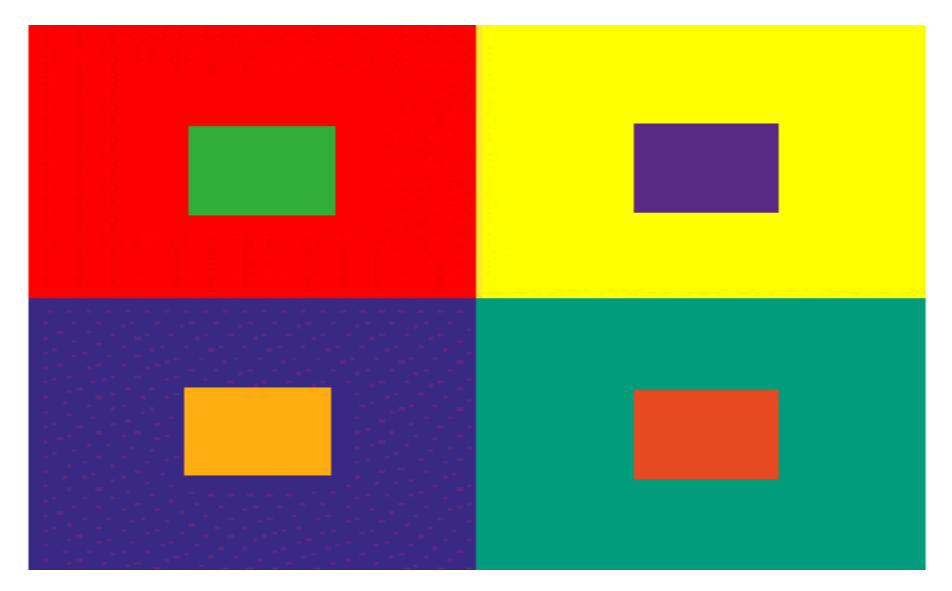

*Gráfico 4.* Contrastes de Luminosidad Fuente: http://www.tipos.co/tipos-de-contraste/.

#### <span id="page-20-2"></span><span id="page-20-1"></span>**1.2.13 Tipografía Roboto**

Es de la familia Sans Serif son más modernas que las Serif, y no tienen contrastes, ya que sus trazos son uniformes. Propia del sistema operativo Android, se adapta con el estilo de colores que está bien definido. Android lo que busca trasmitir con esta tipografía es la simplicidad, que en momentos trasciende sus adecuados formalismos para tener una mejor experiencia con usuario. En sistema operativo Android, las dimensiones de la tipografía se miden en píxeles escalados (sp). Los tamaños más usuales en esta tipografía es desde 12 (sp) hasta 22 (sp) (Rodríguez, 2011).

Roboto Regular

# ABCDEFGHIJKLMNOPQRSTUVWXYZ abcdefghijklmnopqrstuvwxyz

**Roboto Bold** 

# ABCDEFGHIJKLMNOPQRSTUVWXYZ abcdefghijklmnopqrstuvwxyz

<span id="page-21-1"></span>*Gráfico 5.* Tipografía Roboto Fuente: Recuperada de [http://developer.android.com/intl/es/design/style/typography.html.](http://developer.android.com/intl/es/design/style/typography.html)

# <span id="page-21-0"></span>**1.2.14 Íconos y pantalla inicial**

La primera impresión es la que es el punto de atracción para los usuarios. En las aplicaciones móviles la captación inicial está establecida a dos elementos importantes: el ícono de lanzamiento y la pantalla inicial que será lo que se visualizara.

<span id="page-21-2"></span>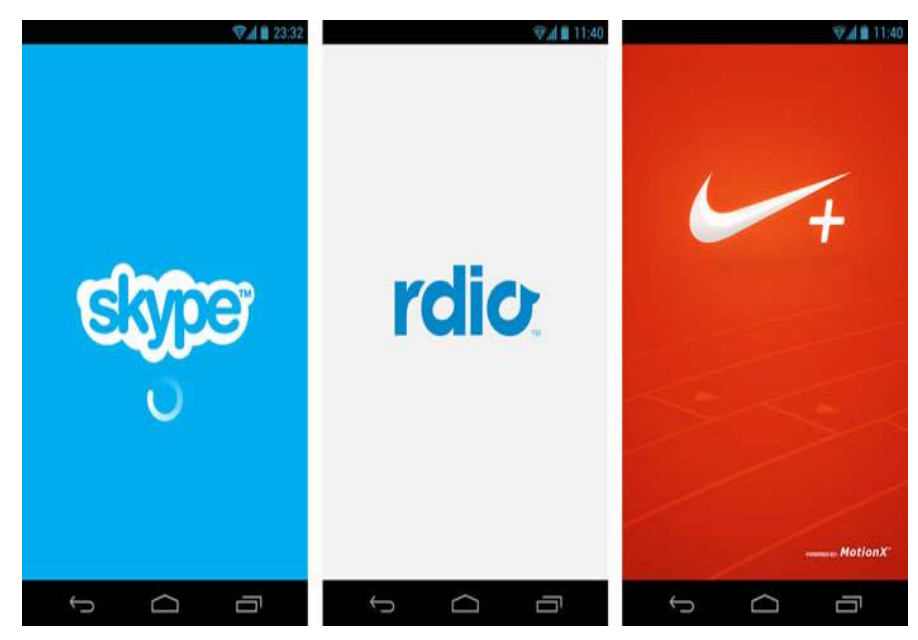

*Gráfico 6.* Pantalla Inicial Fuente: Javier "Simón" Cuello, 2013.

# <span id="page-22-0"></span>**1.2.15 Ícono de lanzamiento**

Hay que pensar en la aplicación como un producto que estará en un escaparate junto a muchos otros y el ícono de lanzamiento es el empaque que lo envuelve.

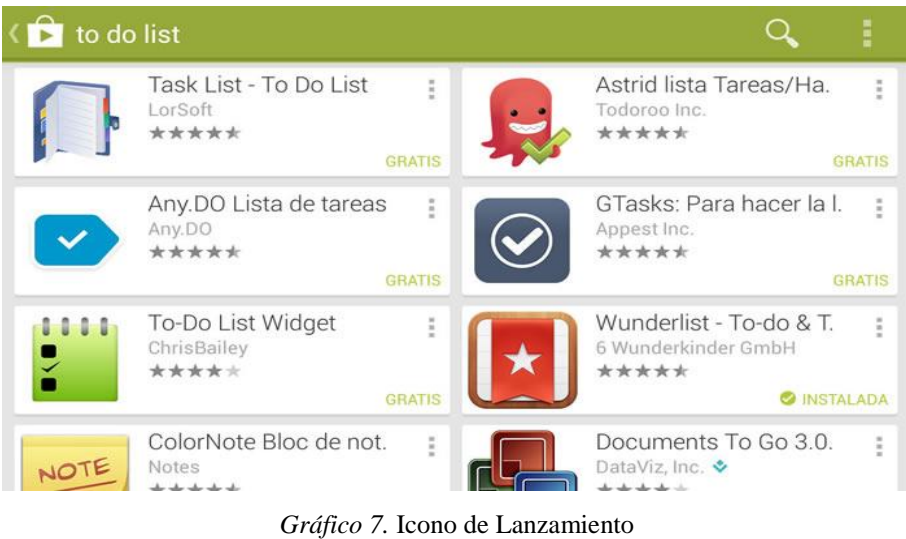

Fuente: Javier "Simón" Cuello, 2013.

# <span id="page-22-3"></span><span id="page-22-1"></span>**1.2.16 Íconos interiores**

Ya dentro de la aplicación los íconos, Puede ser que pasen desapercibidos, pero su trabajo es importante y silencioso y, como tal, digno de tener en cuenta.

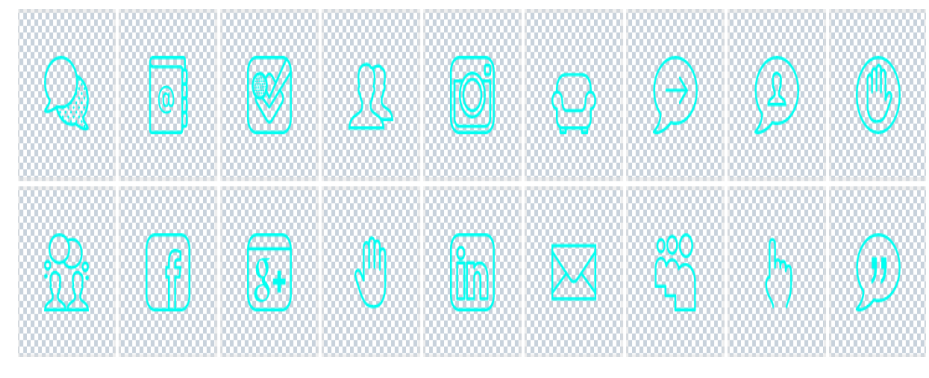

*Gráfico 8.* Iconos Internos en una Aplicación Fuente: Creapp, 2018.

# <span id="page-22-4"></span><span id="page-22-2"></span>**1.2.17 Colores en aplicaciones móviles**

El color precisa un escenario de valores emocionales específicos que se debe considerar en la aplicación móvil, este es un recurso fundamental en el diseño ya que abarca en su totalidad la interfaz de la aplicación Ambrose y Harris (2003) dan su teoría.

El color da un mayor dinamismo, tiene mucha importancia de atraer la atención del usuario y de esta manera puede ser usado para despertar respuestas emocionales en el que el usuario logra visualizar. (p. 155)

El color es una comunicación no verbal cuyas características es de implicar rápidamente un significado, la gama cromática que se use en el diseño de la interfaz tendrá un contexto para el usuario, de esta manera su uso deberá estar pensado en un análisis psicológico.

- **Rojo:** Para errores y alertas importantes. Es un color que naturalmente indica peligro y llama la atención para centrarse inmediatamente en lo que está ocurriendo.
- **Amarillo:** Prevención. Señala que la acción que va a realizarse implica la toma de una decisión que ocasiona alguna consecuencia, por lo cual hay que estar alerta.
- **Verde:** Mensajes de éxito y confirmación de que una acción se ha realizado correctamente.

En los colores como el rojo, amarillo y verde en las aplicaciones móviles ya tienen un significado concluyente para ciertas acciones, su uso se limitaría en la interfaz para evadir confusión.

Hay que tener en cuenta que los fondos oscuros suelen cansar la vista más rápidamente, por lo tanto, si la app es de uso frecuente o requiere pasar cierto tiempo leyendo, es conveniente revisar la elección cromática y llevar el color de fondo hacia alternativas más claras. Sin embargo, los colores oscuros en el fondo sí pueden ser una buena alternativa cuando el contenido sea muy visual, como fotografías o vídeos, ya que ayuda a resaltar estos elementos. (Cuello y Vittone 2013, p. 145)

#### <span id="page-23-0"></span>**1.2.18 Fondos**

En el caso del color de fondo, este debe estar en consonancia con el elegido para la tipografía, ya que es necesario un contraste mínimo por cuestiones de legibilidad y accesibilidad.

#### <span id="page-24-0"></span>**1.2.19 Paleta de colores**

En los aspectos de color en aplicaciones móviles el color principal que se recomienda utilizar es el azul, y mantener la selección que hace el usuario del tema o plantilla en las interfaces de la aplicación, tiene ventajas y desventajas que deben valorarse cuando se decide el diseño de la aplicación móvil.

#### <span id="page-24-1"></span>**1.3 Investigaciones Previas**

En la Universidad del Azuay se realizó una maestría sobre, el estudio de las experiencias multimedia en museos con dispositivos móviles como recursos mediáticos informativos, para obtener el título de Magister en Diseño Multimedia en Cuenca – Ecuador, en el año 2014, el trabajo de investigación arrojo que desde el aspecto comunicativo se permite remplazar a recursos más convencionales, con los recursos multimedia que permiten mediante clics mostrarnos información de lugares de acuerdo a diferentes alternativas, y así tener mayor contacto con la tecnología la cual es un aporte muy importante en esta época.

En la Universidad Politécnica Nacional se realizó un trabajo de investigación sobre el desarrollo de aplicaciones móviles que permitieron en su estudio potenciar que las aplicaciones hibridas tenían una vigencia de realidad aumentada, para obtener el título en Análisis de Sistemas Informáticos en el año 2017, el trabajo investigativo arrojo que para verificar la funcionalidad de la aplicación móvil se realizó pruebas con dispositivos móviles físicos, que permitieron comprobar el funcionamiento adecuado de la aplicación y valorar que se cumplieron cada requisito establecido.

Se realizó un trabajo de investigación en Google Play sitio donde estará disponible para la descarga de la aplicación móvil, el trabajo investigativo arrojo que no existe una aplicación que sea de exclusividad de los museos de Quito, tampoco que se especifique de los Museos de Bellas Artes, la investigación está realizada hasta el año 2017, lo cual permite la viabilidad y desarrollo del presente trabajo investigativo, "Aplicación guía multimedia de los Museos de Bellas Artes de la ciudad Quito"

25

#### **CAPITULO II**

# <span id="page-25-0"></span>**2. MARCO METODOLÓGICO Y DIAGNÓSTICO DE NECESIDADES**

#### <span id="page-25-1"></span>**2.1 Enfoque metodológico**

El enfoque de la presente investigación es indagar sobre los aportes positivos que tienen las aplicaciones móviles en los turistas, al momento de proporcionar información de los Museos de Bellas Artes dela ciudad de Quito, el proyecto contara de un enfoque de análisis mixto, según:

La investigación mixta, investigación cualitativa y cuantitativa. Considera por tanto, que los métodos de investigación mixta son la composición de las técnicas cuantitativa y cualitativa unificado en un solo estudio de investigación, para obtener resultados de una investigación completa (Sánchez Valtierra, 2013).

De acuerdo con la definición de Sánchez Valtierra (2013), las ventajas que proporciona la aplicación guía multimedia para los turistas que visiten los Museos de Bellas Artes de la ciudad de Quito, será proporcionando información específica, observaciones con su respectiva ubicación geográfica, y de la cual se realizará su respectiva valoración.

#### <span id="page-25-2"></span>**2.2 Población, unidades de estudio y muestra**

La población de la investigación serán los visitantes a los Museos de Bellas Artes de la ciudad de Quito y que cuenten con un teléfono móvil inteligente. Según, IPSOS (instituto independiente de investigación de mercados), El 81% de los niños encuestados de entre diez y doce años posee celular (Slotnisky, 2015).

La edad hasta la cual las personas utilizan teléfonos inteligentes según, Mobile World Capital Barcelona (2013) menciona que las edades comprendidas entre los cincuenta y cinco y los sesenta y cuatro tienen un porcentaje de 87% que utilizan teléfonos móviles inteligentes.

La selección de los Museos de Bellas Artes de la ciudad de Quito se lo realizó de manera asociada a sus características por lo siguiente:

- La mayoría los museos están ubicado en el centro de la ciudad.
- Existe la disponibilidad de los coordinadores de los museos para ser parte del proyecto de investigación.

 Factibilidad en la recopilación de la información mediante de los coordinadores de los museos y sitios web.

La muestra seleccionada será al azar, a los visitantes que comprendan desde los diez hasta los sesenta y cuatro años y dispongan un teléfono móvil inteligente, el día viernes 12 de enero del 2018.

# <span id="page-26-0"></span>**2.3 Indicadores**

Para desarrollar la aplicación es necesario contar con información, detallada del uso de las tecnologías, el perfil de usuario, los alcances que tiene la aplicación y el potencial uso que puede tener la plataforma, es por ello que los indicadores de la presente investigación serán:

- 1. Teléfonos móviles inteligentes
- 2. Conocimiento de aplicaciones móviles
- 3. Conocimiento acerca de los museos de Bellas Artes
- 4. Las aplicaciones como beneficio al medio ambiente
- 5. Publicidad de los museos mediante la aplicación
- 6. Valoración sobre la aplicación móvil a los visitantes a los museos
- 7. Opinión acerca de los beneficios de la aplicación

## <span id="page-26-1"></span>**2.4 Métodos y técnicas**

Los métodos y técnicas empleados para la realización de esta investigación serán:

# <span id="page-26-2"></span>**2.4.1 Entrevista**

A los coordinadores de cada Museo de Bellas Artes de la ciudad de Quito para obtener información oficial.

# <span id="page-26-3"></span>**2.4.2 Encuestas**

A las personas que visiten los museos de Bellas Artes el día viernes 12 de enero del 2018 para conocer qué temas les gustaría encontrar en la aplicación guía multimedia.

## <span id="page-26-4"></span>**2.4.3 Criterio de especialistas**

Guía de valoración de la propuesta por especialistas, para considerar el resultado de la aplicación móvil de los Museos de Bellas Artes.

# <span id="page-27-0"></span>**2.5 Análisis de resultados**

# <span id="page-27-1"></span>**2.5.1 Tabulación de encuestas**

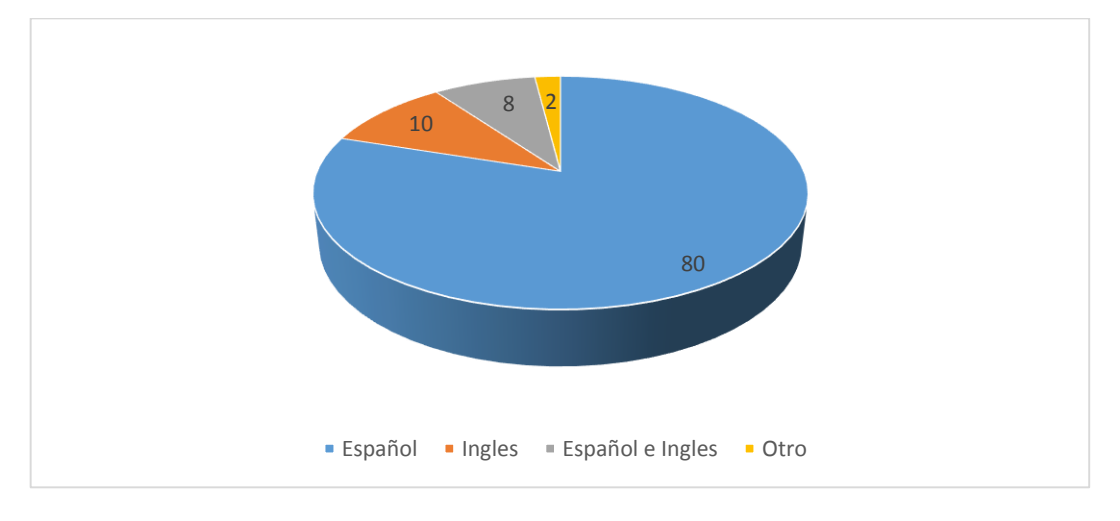

1. ¿Qué idioma usted domina?

Como se puede apreciar en la imagen, en la cual 100 personas respondieron, arrojo como conclusión que el idioma que predomina en los visitantes a los Museos de Bellas Artes de la ciudad de Quito es el español con 80 votos de 100 encuestados, seguido por e idioma ingles con 10 personas que lo dominan, 8 personas que utilizan los dos idiomas para comunicarse, y 2 personas que hablan otro idioma.

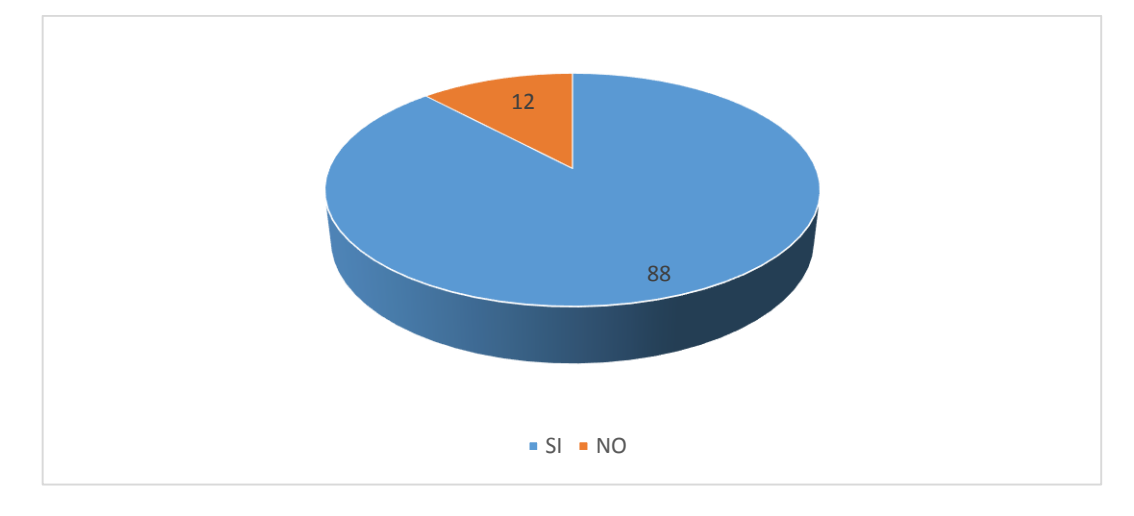

2. ¿Posee un teléfono móvil inteligente?

Como se puede observar en la imagen, del total de 100 encuestados, 88 personas cuentan con un teléfono móvil inteligente, el cual permite a las personas obtener aplicaciones, y los 12 restantes no disponen de un teléfono móvil.

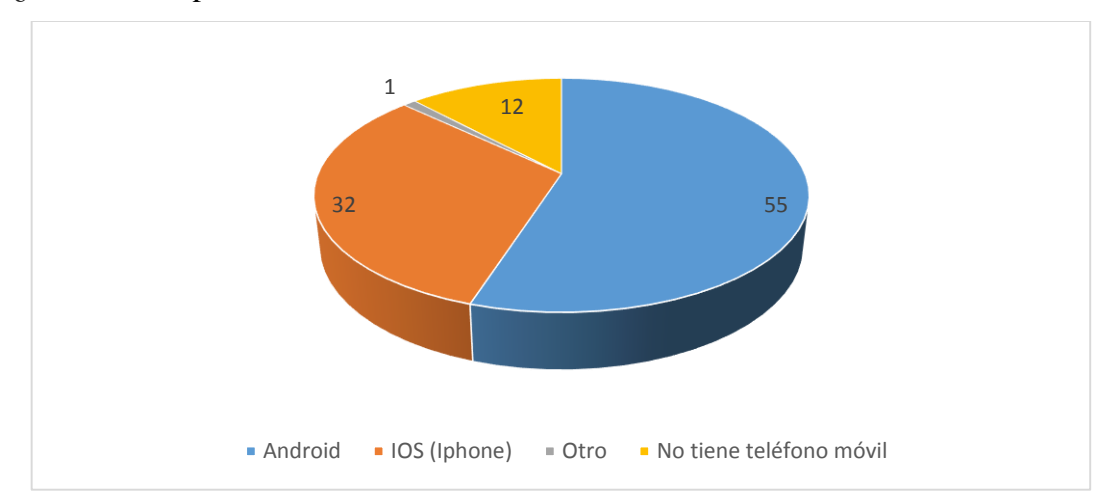

3. ¿El sistema operativo de su teléfono móvil es?

Como se puede apreciar en la imagen, el sistema operativo escogido por 55 de las 100 personas encuestadas poseen un teléfono móvil con sistema operativo Android, 32 poseen IOS (IPhone), 1 persona utiliza otro sistema operativo, y 12 personas no poseen teléfono móvil inteligente.

4. ¿Conoce información de los museos de la ciudad de Quito mediante una aplicación móvil?

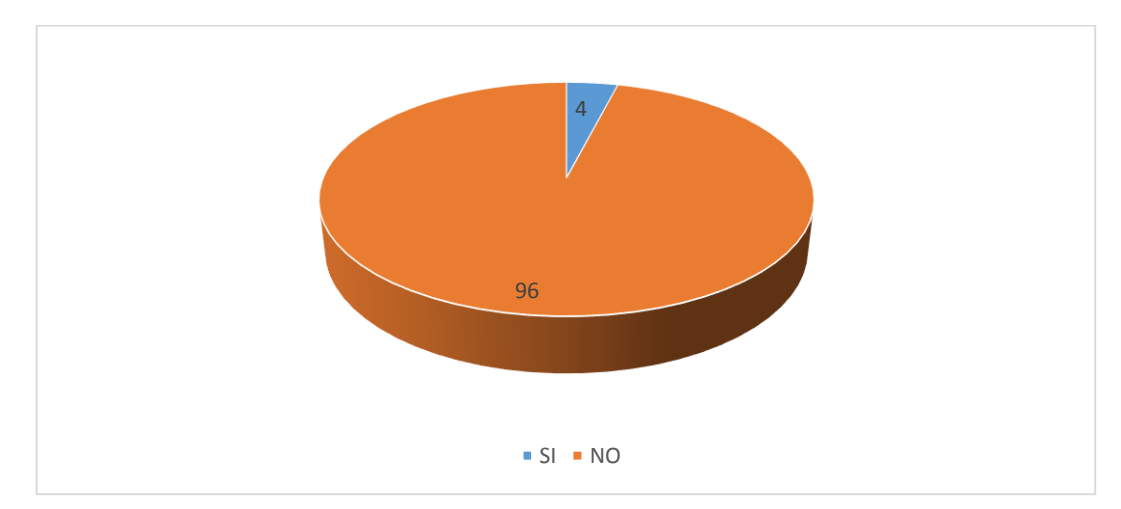

En la siguiente imagen se puede observar que 96 de 100 encuestados no tienen conocimiento de una aplicación móvil que dé a conocer información acerca de los Museos de bellas Artes de la ciudad de Quito, y 4 tienen un conocimiento pero no especifican el lugar donde está disponible aquella aplicación móvil.

5. ¿Le gustaría conocer información acerca de los museos por medio de una aplicación móvil?

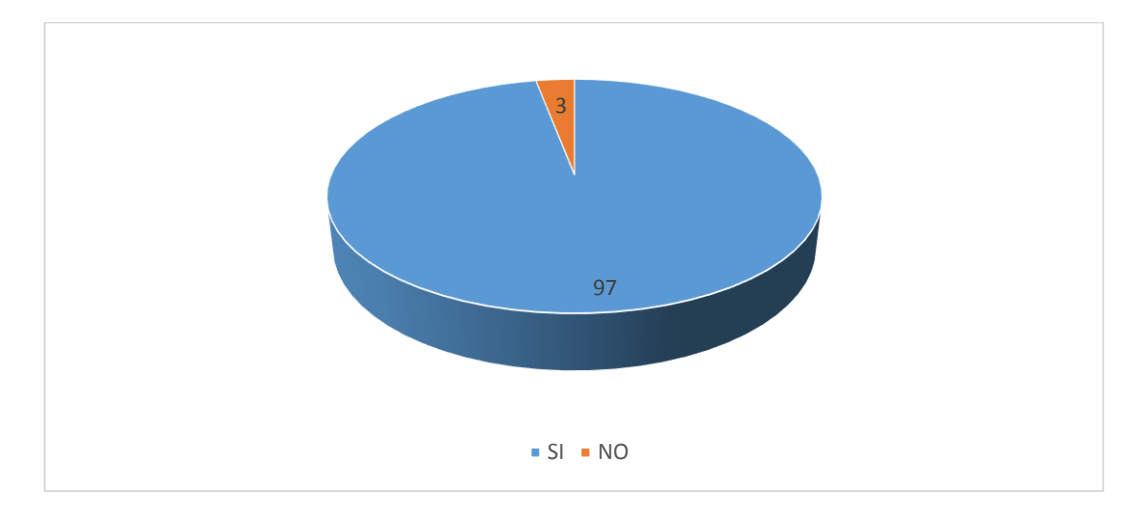

Como se observa en la imagen 97 de las 100 personas encuestadas le gustaría conocer información mediante la aplicación móvil guía multimedia, por que las personas quieren tener información para visitar los museos, tener la dirección específica para ir directo y evitar peligros en las calles, conocer que museos son gratuitos y cuales pagados, y 3 encuestados no les gustaría conocer la aplicación porque piensan que son aburridos los museos, o porque no les interesa.

6. ¿Está usted de acuerdo que la implementación de una aplicación guía multimedia en la que conste los museos, facilitara información y el poder ubicarse geográficamente para los turistas nacionales y extranjeros?

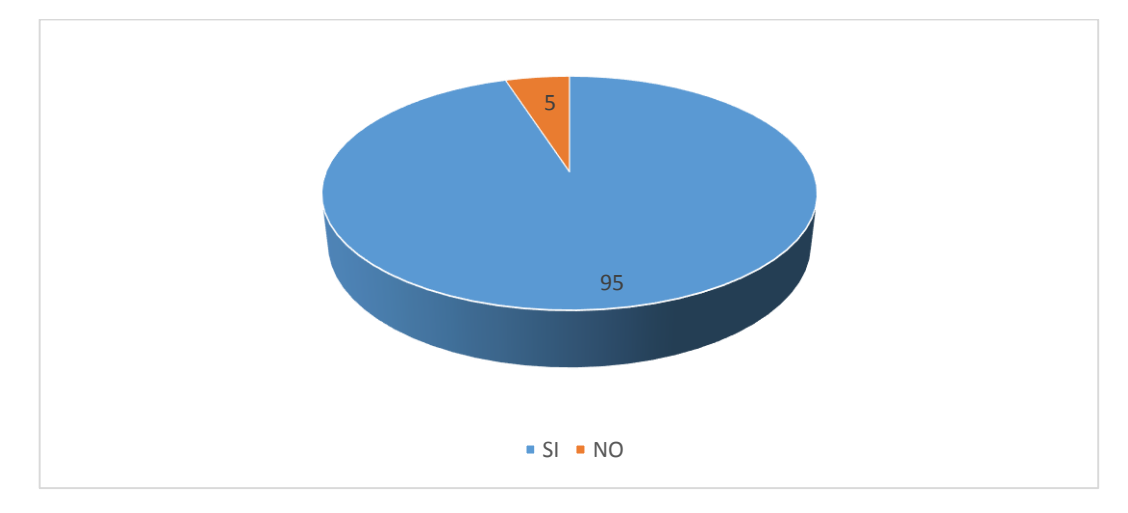

Como se puede observar en la imagen 95 de 100 personas encuestas opinan que están de acuerdo en la implementación de la aplicación móvil guía multimedia de los Museos de Bellas Artes de la ciudad de Quito, porque muchas veces no tienen a quien preguntar la ubicación de los museos, ayudara a las personas que no conozcan la ciudad y evite que las personas se pierdan, y cinco personas opinan no estar de acuerdo porque piensa que no podría usar la aplicación.

7. ¿Está de acuerdo que la difusión de información por medio de las aplicaciones elimina el uso de publicidad impresa y cuál sería su aporte para ayudar a proteger al medio ambiente?

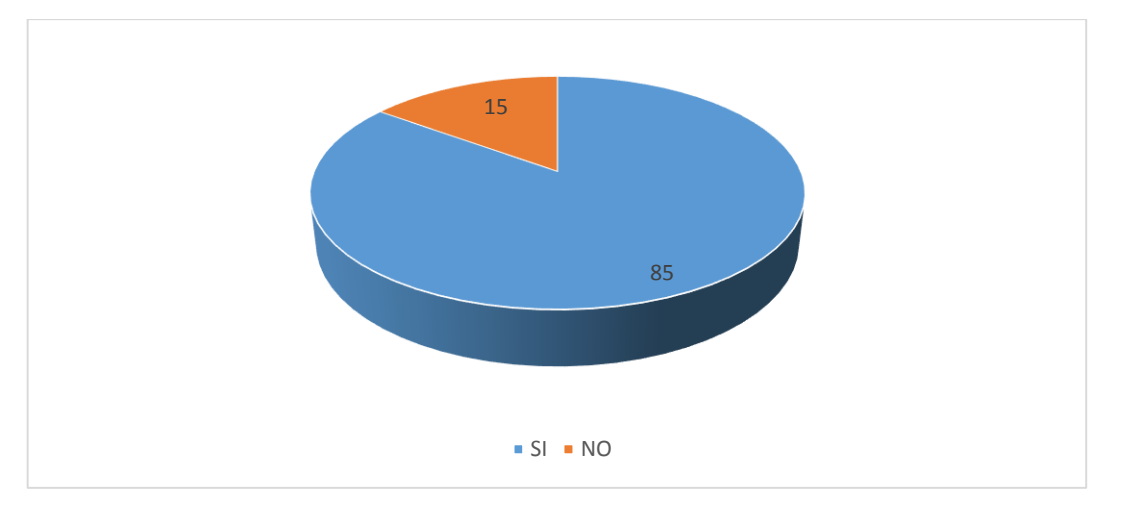

Como se pueda observar en la imagen 85 de 100 personas encuestadas, manifiestan estar de acuerdo, que informar por medio de una aplicación móvil acerca de los museos de Bellas Artes ayuda al medio ambiente, ya que eliminando la publicidad impresa, se reduce la tala de árboles, se puede evitar la incrementación de basura en la ciudad, y 15 personas tienen un punto de vista diferente ya que no están de acuerdo porque manifiestan que por medio de la publicidad impresa también se puede ayudar al medio ambiente, y si se la pretende eliminar la consecuencia seria muchas personas sin trabajo.

## <span id="page-31-0"></span>**2.5.2 Tabulación de las Entrevistas**

# 1. **¿Qué visión tiene el museo sobre el efecto que puede tener una aplicación móvil en las personas?**

Las opiniones de los coordinadores de los 9 museos entrevistados, coincidieron que el efecto que la aplicación puede tener en las personas es llamar su atención, para que el número de visitantes incremente, ya que las personas en esta época se familiarizan más rápido con la tecnología.

# 2. **¿Cree usted que la implementación de una aplicación móvil que se encuentre disponible a turistas ayude a informar e incrementar las visitas al museo?**

Las opiniones de 8 de 9 coordinadores de los museos concuerdan que la aplicación es uno de los medios para mantener informados a las personas, y en estos tiempos es una de las más importantes por el avance de la tecnología en el mundo.

# 3. **¿Cree usted que la utilización de la aplicación móvil incremente la publicidad del museo?**

Los 9 coordinadores creen que incrementara a publicidad en los museos que ellos dirigen, y que aparte es una herramienta fundamental para informar a las personas sobre productos que ellos comercializan.

# 4. **¿Qué información del museo le gustaría que se encuentre en la aplicación móvil?**

Algunos puntos concretos que 9 de 9 coordinadores manifestaron sobre la información que desearía encontrar en la aplicación son:

- Breve descripción de museo
- Horario de atención
- Costos de visitas
- Contactos
- Ubicación
- Imágenes representativas
- Y en los museos que se comercialice productos.

#### <span id="page-32-0"></span>**2.6 Regularidades del diagnóstico**

 Los visitantes a los Museos de Bellas Artes manejan adecuadamente los teléfonos móviles inteligentes, en los cuales se instalara la aplicación móvil.

 Los visitantes tienen el conocimiento adecuado para la descarga e instalación de aplicaciones móviles en sus teléfonos inteligentes.

 Las personas no tienen conocimiento e información que sea proporcionada mediante una aplicación móvil de los Museos de Bellas Artes de la ciudad de Quito.

 La aplicación móvil según los encuestados ayudara a eliminar publicidad impresa y a evitar desperdicios en la ciudad lo cual es beneficioso al medio ambiente.

 La publicidad mediante una aplicación móvil ayudara a los museos a posicionarse, promocionarse hacia los usuarios y vender accesorios que el museo disponga según los coordinadores de los Museos de Bellas Artes.

 Los beneficios que tendrá la aplicación móvil para los visitantes permitirán visualizar su ubicación mediante Google Maps, en el cual se podrá encontrar fotografías que ayude a los visitantes a localizar con mayor facilidad los museos.

#### **CAPITULO III**

## <span id="page-33-0"></span>**3 PRODUCTO**

Aplicación guía multimedia de los Museos de Bellas Artes de la ciudad de Quito "BAQ"

Se ha realizado el trabajo investigativo de los Museos de Bellas Artes de la ciudad de Quito, para implementar la información en una aplicación móvil. Cuenta con la creación de un logotipo con un nombre distintivo que logre tener posicionamiento entre los visitantes a los museos, la aplicación está compuesta por archivos multimedia, iconos descriptivos, ilustraciones y fotografías de autoría propia.

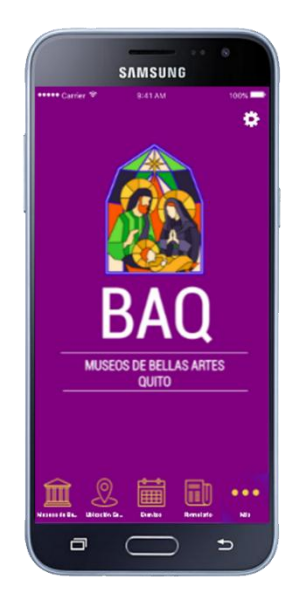

*Gráfico 9.* Pantalla Principal de la Aplicación Móvil "BAQ" Fuente: Propia

<span id="page-33-1"></span>La aplicación desarrollada "BAQ" debido a las siglas de Museos de Bellas Artes de Quito, proporcionará aportes importantes a los visitantes a los museos de Bellas Artes, información de cada museo, información de costos y horarios de atención, contactos, eventos y cursos actualizados, y una descripción de la historia de los museos, y fotografías panorámicas y de obras representativas, otra ventaja es la ubicación geográfica de cada museo organizado por rutas para así optimizar el tiempo de los visitantes.

Los puntos de información fueron obtenidos por los coordinadores de los museos, la cual es información verídica y de confianza la cual estará disponible para los visitantes en la aplicación móvil.

# <span id="page-34-0"></span>**3.1 Requisitos técnicos para la utilización de la App móvil "BAQ"**

- 1. Tener un teléfono móvil inteligente
- 2. Capacidad de 13Mb de memoria disponible
- 3. Sistema operativo Android
- 4. Activación del GPS para obtener su ubicación en Google Maps (Requisito estar conectado a internet)
- 5. Internet o conexión WI FI.
- 6. Actualizaciones de contenidos será permanente, logotipo e iconos será cada seis meses según políticas del software (Creapp).

La aplicación móvil se encuentra desarrollada según el siguiente diagrama de flujo:

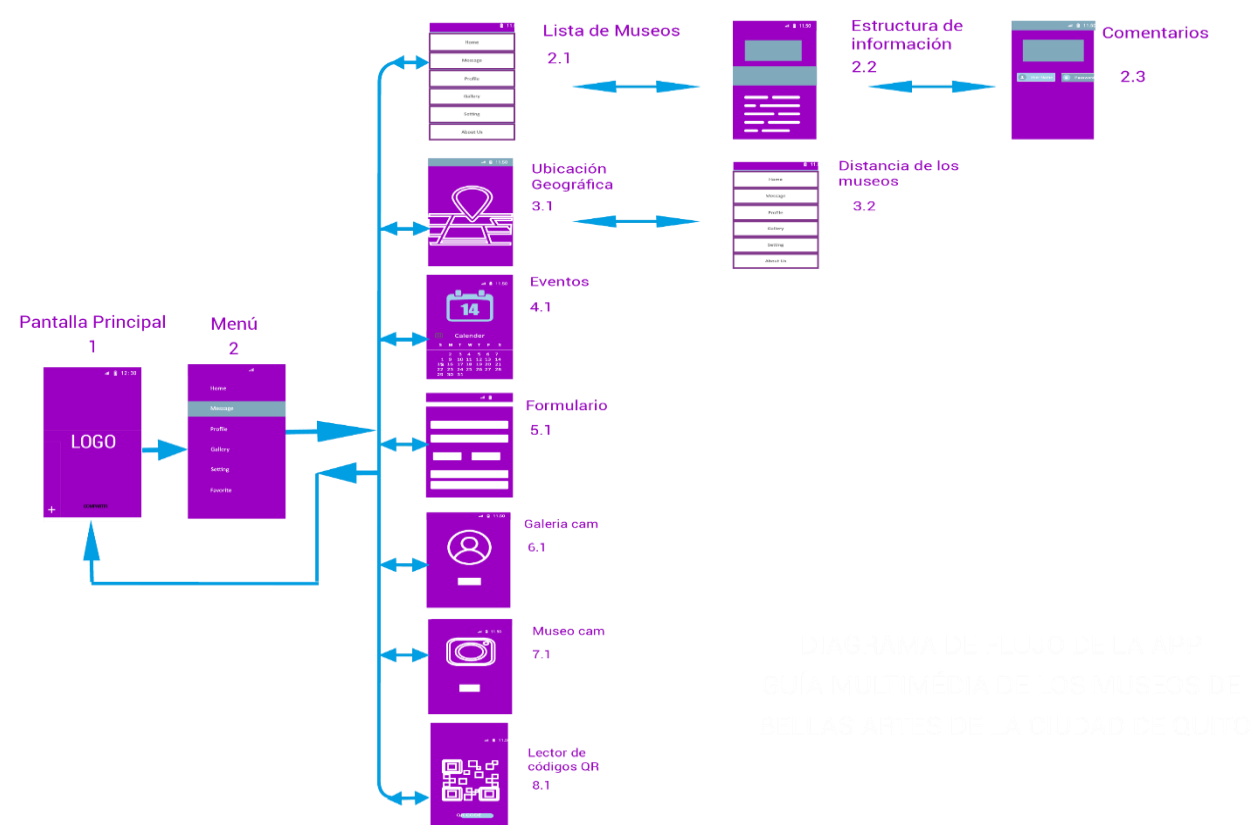

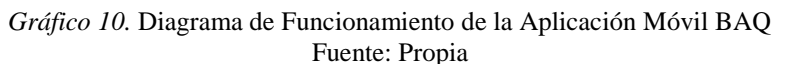

- <span id="page-34-1"></span>1. Pantalla Principal
- 2. Menú

2.1 Lista de museos

2.2 Estructura de la información

2.3 Comentarios

3.1 Ubicación geográfica

3.2 Distancia de los museos

- 4.1 Eventos
- 5.1 Formulario
- 6.1 Galería CAM
- 7.1 Museo CAM
- 8.1 Lector de códigos QR

# <span id="page-35-0"></span>**3.2 Estructura de interfaces de la aplicación móvil "BAQ"**

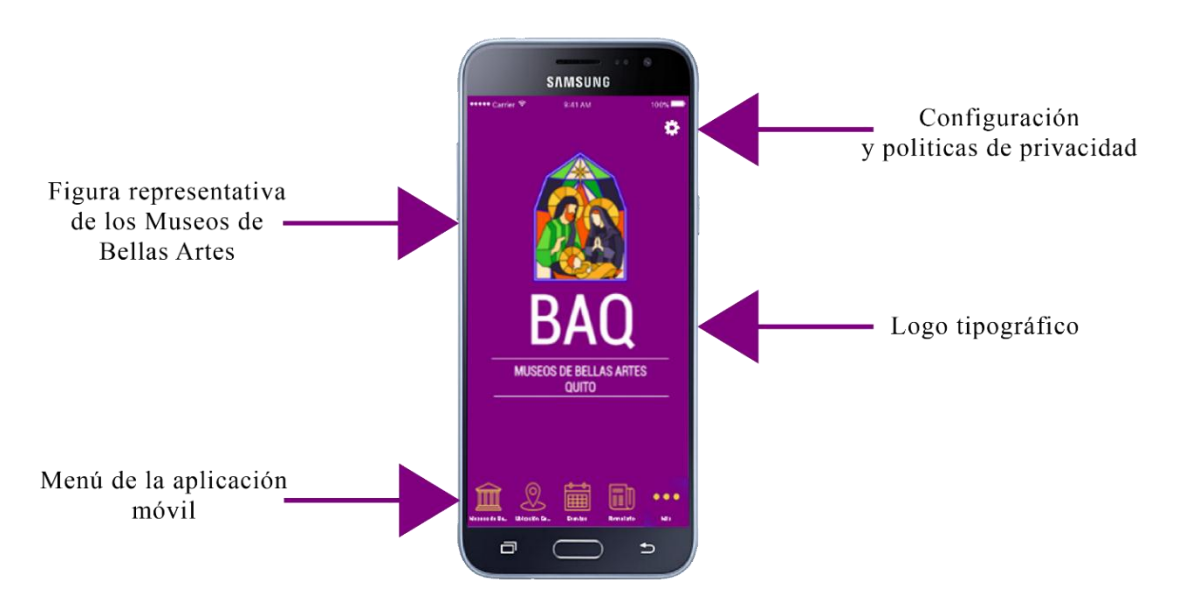

# **ESTRUCTURA DE LA PANTALLA DE INICIO**

<span id="page-35-1"></span>*Gráfico 11.* Estructura de la Pantalla de Inicio de la Aplicación Móvil "BAQ" Fuente: Propia

# **ESTRUCTURA DE LAS SECCIONES DE LA APLICACIÓN**

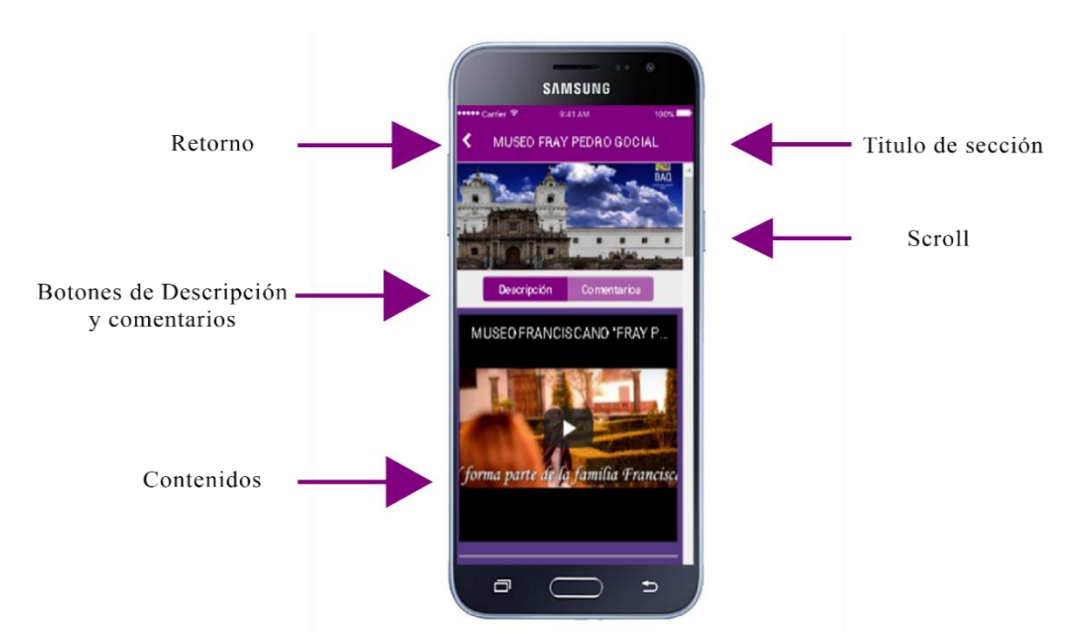

<span id="page-35-2"></span>*Gráfico 12.* Estructura de las Secciones de la Aplicación Móvil "BAQ" Fuente: Propia

Para el diseño y desarrollo de la aplicación se procedió a utilizar los siguientes recursos gráficos:

## <span id="page-36-0"></span>**3.3 Color**

La gama de colores violetas está asociado con el tema de religiosidad, espiritualidad, debido a que la pregnancia de los colores que han sido marcados en el siglo 18 en el arte religioso, ya que en los museos de Bellas Artes se expone en un alto porcentaje el arte sacro, y la mayoría de los museos está ubicado dentro o a un lado de las iglesias de las plazas de la ciudad de Quito.

## <span id="page-36-1"></span>**3.4 Paleta de colores**

La paleta establecida para el desarrollo de fondos e interfaces de la aplicación está basada en la gama de violetas azulados.

| $R=128$ $R=85$ $R=72$ $R=85$ $R=234$<br>$G=0$ $G=57$ $G=34$ $G=40$ $G=209$ |  |  |
|----------------------------------------------------------------------------|--|--|
| $B=128$ $B=130$ $B=85$ $B=200$ $B=76$                                      |  |  |

*Gráfico 13.* Paleta de Colores de la Interfaz de la Aplicación "BAQ" Fuente: Propia

# <span id="page-36-3"></span><span id="page-36-2"></span>**3.5 Logotipo de la Aplicación móvil "BAQ" (Imagotipo)**

<span id="page-36-4"></span>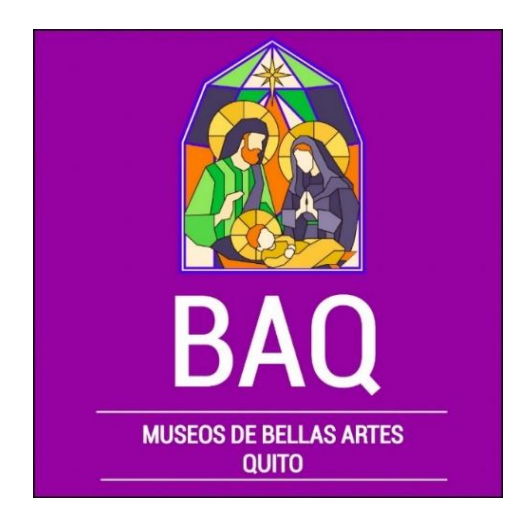

*Gráfico 14.* Imagotipo de la Aplicación Móvil "BAQ" Fuente: Propia

El Imagotipo está compuesto por una imagen representativa que asocia al alto porcentaje del arte religioso que se exhibe en los museos, la cual está hecha en vectores, en la cual, además está complementada por un logo tipográfico formado por las siglas "BAQ" (Bellas Artes Quito) nombre de la aplicación móvil, se tomó las iniciales de los museos, debido a un conceso de la mayoría de los coordinadores de los museos que autorizaron y forman parte de la clasificación según la UNESCO.

# <span id="page-37-0"></span>**3.6 Menú de la Aplicación móvil "BAQ"**

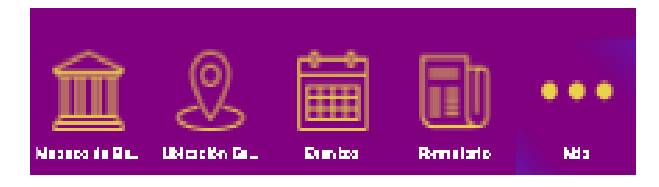

*Gráfico 15.* Menú de la Aplicación Móvil "BAQ" Fuente: Propia

<span id="page-37-3"></span>El menú de la App está compuesto por seis secciones que comunican e interactúan con los visitantes a los museos. Además la aplicación cuenta con un lector de códigos QR, los mismos que permiten enlazar los museos a las redes sociales de los museos que cuentan con este servicio.

Las seis secciones son:

## <span id="page-37-1"></span>**3.6.1 Museos de Bellas Artes:**

En esta sección están ubicados los 9 museos con los que contamos con la autorización de cada coordinador para poder ingresar información.

Los íconos utilizados para la visualización de los museos corresponden al diseño de sus fachadas, que son las estructuras más representativas del sitio.

#### <span id="page-37-2"></span>**3.6.2 Lista de los Museos de Bellas Artes**

Los iconos están realizados en Adobe Ilustrador, en formato PNG con medidas de 200 (px) x 200 (px).

<span id="page-38-2"></span><span id="page-38-1"></span><span id="page-38-0"></span>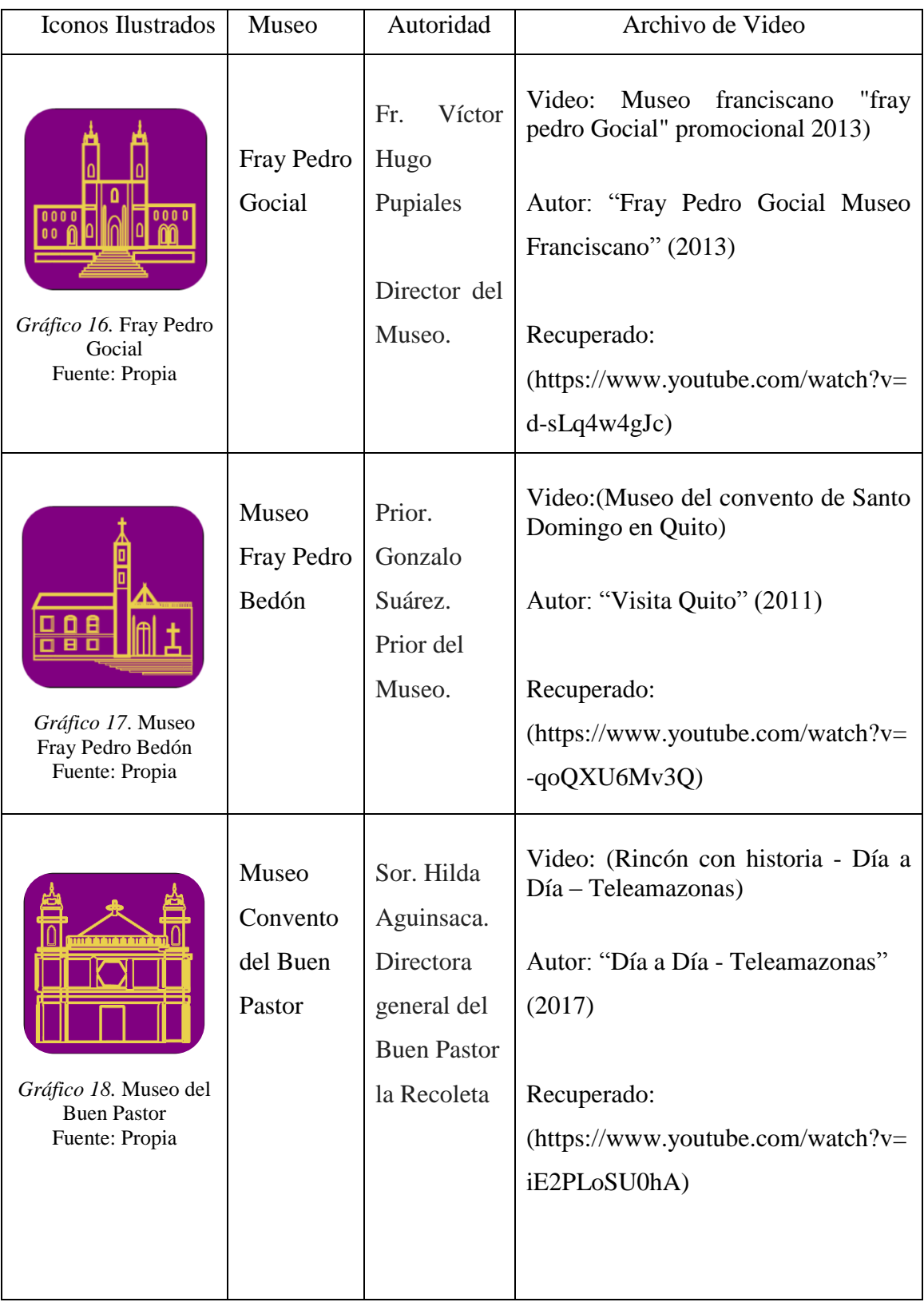

<span id="page-39-2"></span><span id="page-39-1"></span><span id="page-39-0"></span>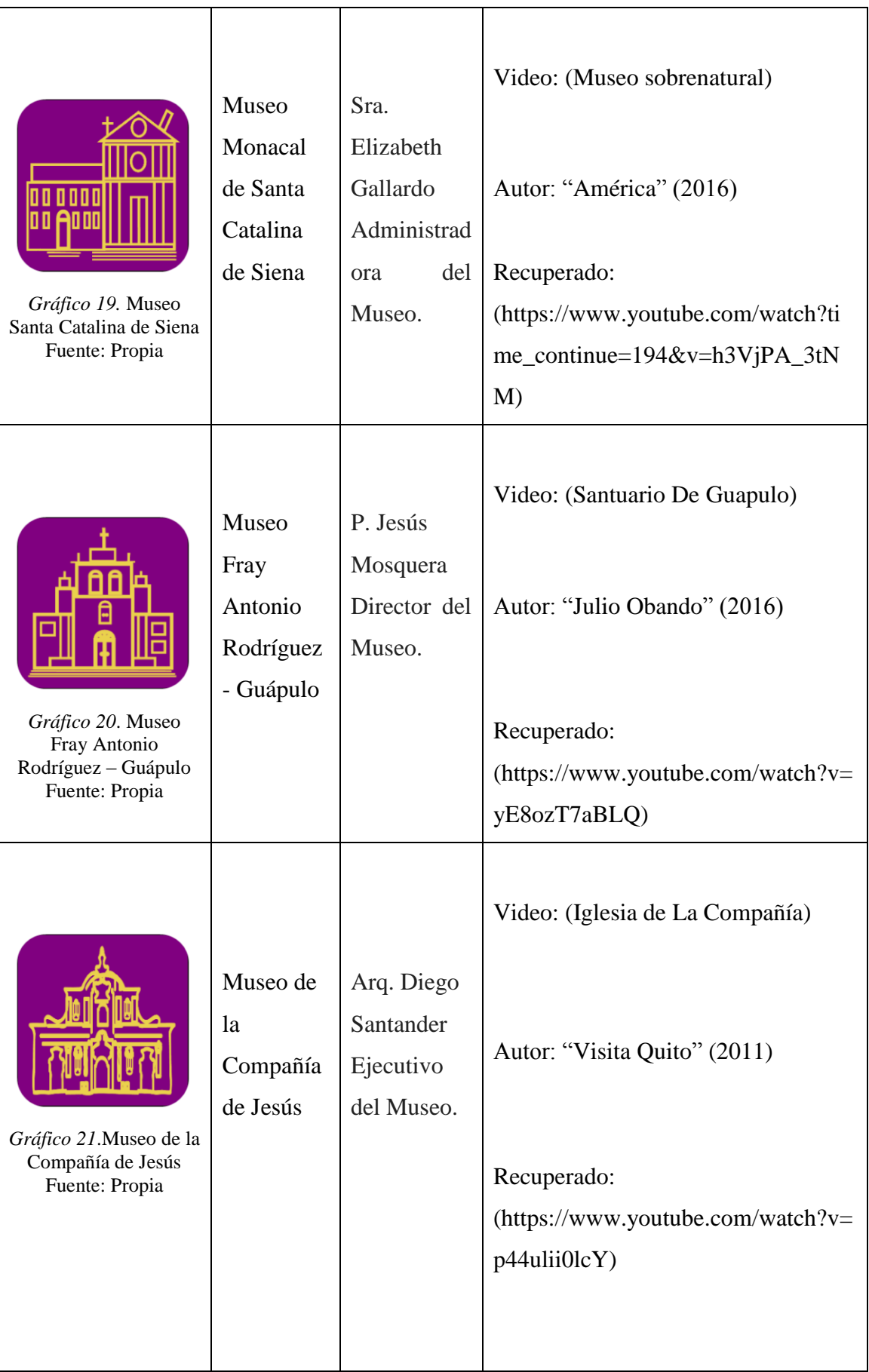

<span id="page-40-2"></span><span id="page-40-1"></span><span id="page-40-0"></span>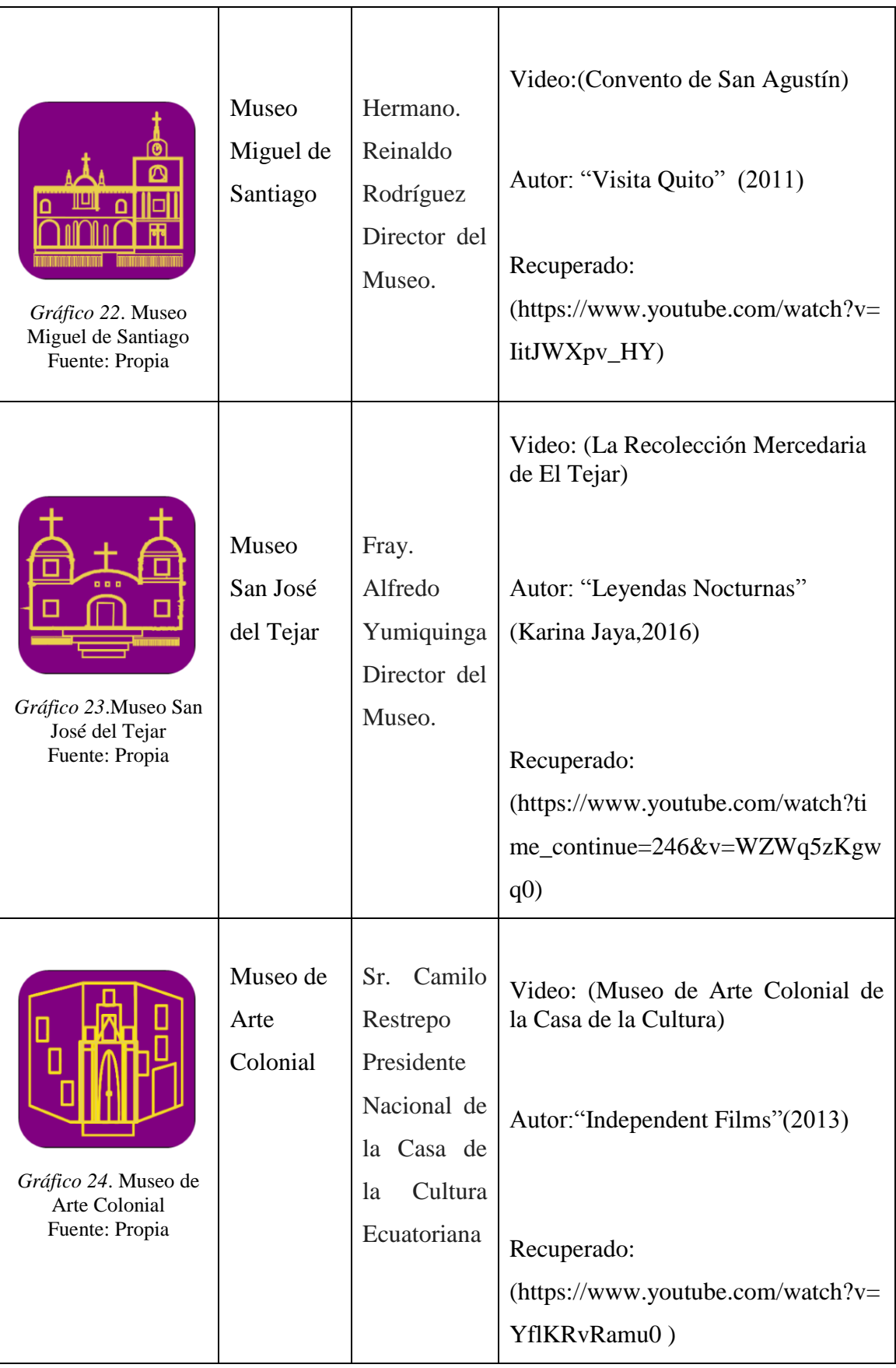

# <span id="page-41-0"></span>**3.6.3 En la sección de Museos de Bellas Artes cada museo presenta la siguiente estructura:**

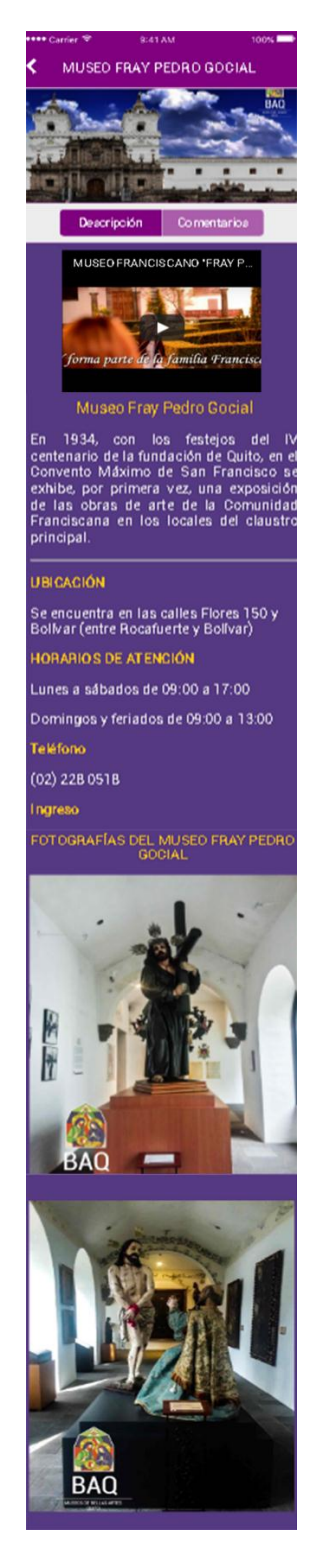

<span id="page-41-1"></span>*Gráfico 25.* Vista General de la Interfaz Interna Fuente: Propia

La interfaz interna de la sección en donde están ubicados los 9 museos en la aplicación móvil está estructurada de la siguiente manera:

**Contenido 1:** Encabezado de color violeta donde está ubicado el nombre del museo.

**Contenido 2:** Banner que está formado por una composición fotográfica de la fachada principal de la iglesia donde está ubicado el museo, realizada en Photoshop y editada en Lightroom, con medidas en (px) de 750px x 400px, además de una sección para realizar comentarios.

**Contenido 3:** Video relacionado con las historias del museo, tomado de las paginas debidamente citadas en el trabajo de titulación.

**Contenido 4:** En cada museo se detalla una breve reseña histórica del museo e información como:

- Ubicación
- Horarios y días de atención
- Números de teléfono
- Costos de los ingresos
- Si se necesita realizar reservas
- Correos electrónicos

**Contenido 5:** Galería fotográfica en donde cada museo cuenta con 2 o 3 imágenes editadas en Lightroom, y Photoshop en las cual están colocadas el logo de "BAQ", las medidas de las fotografías están en (px) y formato JPG, las imágenes de las plazas de los museos son de tamaño de 1200px x 900px y la de las obras y monumentos de 1200px x 1600px, guardadas en formato para WEB para optimizar que las imágenes pesen en (Kb) para evitar que la aplicación móvil no pese demasiado.

#### <span id="page-42-0"></span>**3.6.4 Pantalla de comentarios**

La Aplicación móvil cuenta con una ventana después de ver la información de cada museo, en donde podrá compartir comentarios de su apreciación del museo.

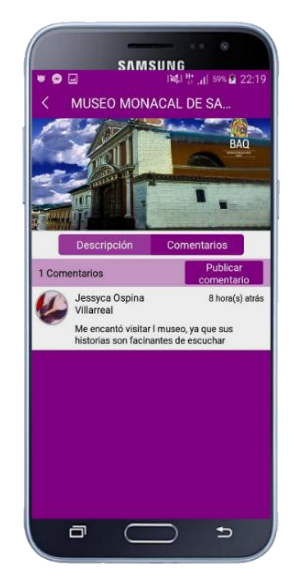

*Gráfico 26.* Pantalla de Comentarios en Cada Museo Fuente: Propia

# <span id="page-42-2"></span><span id="page-42-1"></span>**3.6.5 Ubicación Geográfica**

Los museos se encuentran ubicados en Google Maps, estarán organizados en tres rutas, con respecto a distancia y tiempo de recorrido por cada museo, el objetivo es optimizar el tiempo de los visitantes.

<span id="page-42-3"></span>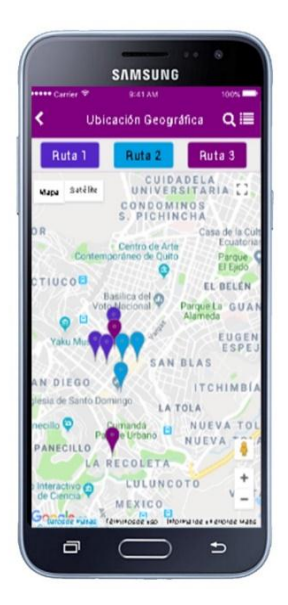

*Gráfico 27.* Pantalla de las Ubicaciones Geográficas de los Museos Fuente: Propia

Ruta 1: Color Azul, comprende los museos de:

- Fray Pedro Gocial
- La compañía de Jesús
- Arte colonial

Los museos están comprendidos en el perímetro de los alrededores de la Plaza Grande, el tiempo aproximado entre museos es de 5 minutos.

Ruta 2: Color celeste, comprende los museos de:

- Miguel de Santiago
- Monacal de Santa Catalina de Siena
- Fray Pedro Bedon

Los museos están comprendidos en el perímetro de la Plaza de San Agustín a la Plaza de Santo Domingo, tiempo aproximado de 10 minutos entre cada museo.

Ruta 3: Color violeta, comprende los museos de:

- Buen pastor
- Fray Antonio Rodríguez
- San José del Tejar

Los museos están comprendidos en el perímetro más distante de las rutas, desde el sector de la Recoleta a la plaza de Guápulo, tiempo aproximado en distancia entre museos es, del museo del Buen Pastor al museo de San José del tejar aproximadamente 30 minutos y del museo de San José del Tejar al museo Fray Antonio Rodríguez en Guápulo tiempo aproximado de 50 minutos.

Las rutas estarán identificadas según los colores antes mencionados para diferenciar los museos que correspondan a cada ruta.

#### <span id="page-44-0"></span>**3.6.6 Eventos**

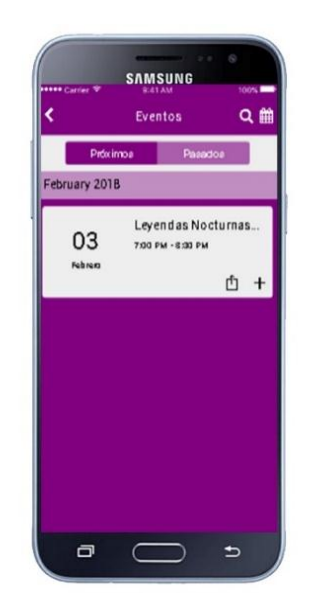

*Gráfico 28.* Pantalla de Eventos en los Museos Fuente: Propia

<span id="page-44-2"></span>En esta sección están ubicados los eventos a realizarse en los museos de Bellas Artes, la información que será proporcionada por los coordinadores de cada museos, la App indica el museo en el cual será el evento la ubicación en google maps y si se dispone de un flyer correspondiente.

# <span id="page-44-3"></span><span id="page-44-1"></span>**3.6.7 Formulario**

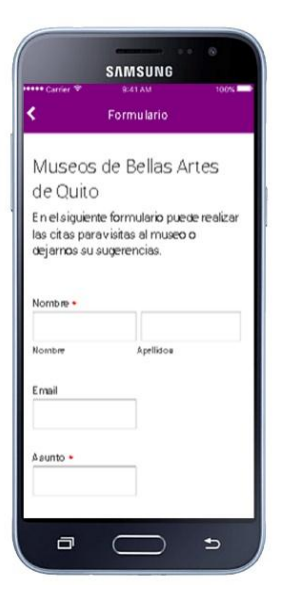

*Gráfico 29.* Pantalla de Formulario Fuente: Propia

El formulario de la App sirve para conocer las sugerencias o comentarios de los visitantes a cada museo de Bellas Artes, los mensajes serán dirigidos a una cuenta exclusiva de esta clasificación de los museos. En esta sección se requiere los nombres y apellidos de la persona, e-mail, teléfono y el asunto que desee realizar, deberá escoger el museo, y enviar, mensaje que será receptado en el correo electrónico de BAQ.

# <span id="page-45-0"></span>**3.6.8 Galería CAM**

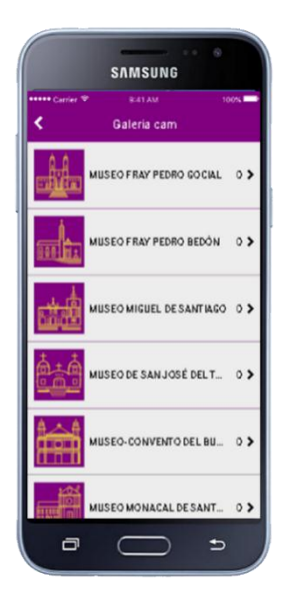

*Gráfico 30.* Pantalla de la Galería CAM Fuente: Propia

<span id="page-45-2"></span>En Galería CAM se exhibirá las fotografías tomadas por los visitantes a los Museos de Bellas Artes, las cuales estarán en la aplicación y serán colocadas en esta sección con el logotipo de "BAQ".

## <span id="page-45-1"></span>**3.6.9 Museo CAM**

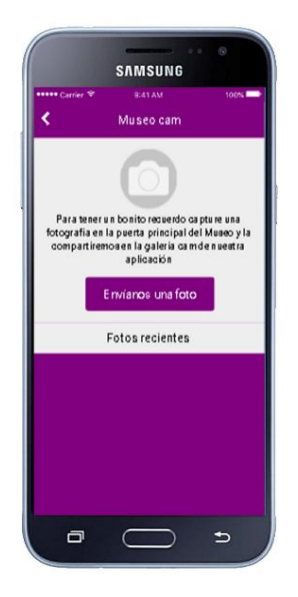

*Gráfico 31.* Pantalla del Museo CAM Fuente: Propia

<span id="page-46-1"></span>Museo CAM será la herramienta en la aplicación para que los visitantes puedan tomar fotografías directamente y enviar para ser exhibida en galería CAM con el logotipo de "BAQ", y de esta manera la aplicación sea más interactiva con los visitantes.

# <span id="page-46-2"></span><span id="page-46-0"></span>**3.6.10 Lector de código QR**

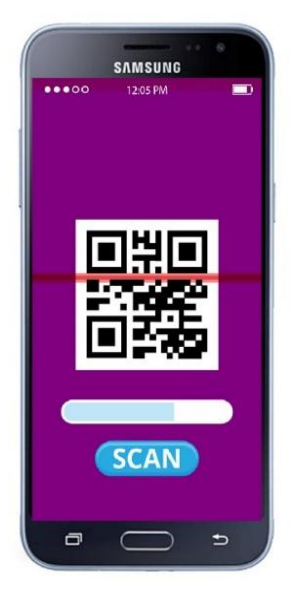

*Gráfico 32.* Pantalla del Lector de Códigos QR Fuente: Propia

El lector de códigos QR de "BAQ" sirve para poder ingresar con mayor facilidad a las redes sociales de los museos, y a futuro poder potenciar más la aplicación con nuevas herramientas multimedia como realidad aumentada en los museos.

#### <span id="page-47-0"></span>**3.7 Valoración por guía de especialistas**

Para valorar la propuesta de solución al problema científico se utilizó la valoración por especialistas. Para su realización se conformó un grupo de tres ingenieros en sistemas y dos ingenieros en diseño gráfico.

El investigador presentó el tema y objetivo de la actividad, entregó una hoja con los indicadores a valorar y se realizó una explicación de la propuesta de un tiempo de 15 minutos aproximadamente (Ver Anexo 3).

Seguidamente se procedió a la valoración de la propuesta a partir de los siguientes indicadores:

- 1. Pertinencia
- 2. Factibilidad
- 3. Calidad
- 4. Novedad
- 5. otros

**Pertinencia:** El criterio de la valoración por especialistas arrojó que el producto es muy oportuno y excelente debido a que en la ciudad de Quito no cuentan con información de los Museos de Bellas artes, en la cual conste su ubicación geográfica segmentada por rutas para optimizar el tiempo de visitas de las personas a los museos.

**Factibilidad:** Al ser una aplicación móvil desarrollada en un software pagado la valoración de los especialistas arrojó que tiene un aspecto negativo ya que se deberá cancelar un costo mensual o anual para que la aplicación esté operativa, y el aspecto positivo es que la descarga de la aplicación será de manera gratuita, pero el costo es muy accesible para los museos que integran la aplicación "BAQ"

**Calidad:** La aplicación móvil "BAQ" al ser manipulado por especialistas la experiencia que manifestaron fue muy buena, debido a que la navegación por "BAQ" el tiempo de respuesta fue rápida pero esto es acorde a la velocidad de internet que disponga de cada usuario.

**Novedad:** En este aspecto el criterio de los especialistas fue muy bueno ya que comentaron que es un producto novedoso, ya que en el tema específico de aplicaciones móviles de museos en la ciudad de Quito no existe mucha información.

**Otros:** Se recomendó que la aplicación esté disponible también con la información en el idioma de inglés.

#### **CONCLUSIONES**

<span id="page-49-0"></span>El presente trabajo de titulación ha permitido concluir que en la ciudad de Quito no cuenta con una aplicación móvil que proporcione información de los Museos de Bellas Artes a los usuarios.

En trabajo de titulación permitió identificar la estructura más factible y sencilla para dar a conocer información de los Museo de Bellas Artes, mediante videos, fotografías y la ubicación geográfica segmentada por rutas en la aplicación móvil.

La investigación ha permitido concluir, que en el Ecuador no existe una verdadera categorización de los museos, e identificar que en los Museos de Bellas Artes no solo se exhibe arte religioso.

La valoración del presente trabajo de investigación ha permitido definir mediante el análisis de los usuarios de los museos y expertos en el tema que la aplicación móvil es versátil, manejable, pertinente y que su sistema de navegación es fácil de utilizar.

## **RECOMENDACIONES**

<span id="page-50-0"></span>A través del software aplicable "Creapp", el cual permitió desarrollar la aplicación móvil, se recomienda realizar en primer lugar una valoración aplicable en Android y después en el sistema operativo IOS.

Es recomendable que para el desarrollo de aplicaciones móviles fundamentarse en las encuestas y análisis para determinar el idioma en el que esté disponible la aplicación.

Se recomienda tener un periodo de prueba de la aplicación móvil con el sistema operativo Android de 2 meses para identificar si la aplicación puede ser alojada en la web.

Se recomienda hacer un lanzamiento de la aplicación móvil en los Museos de Bellas Artes de Quito, fundamentados en una base sólida de publicidad y promoción.

# **BIBLIOGRAFÍA**

- <span id="page-51-0"></span>Benítez, L. F. (2013). La implementación del mobile marketing como herramienta multidisciplinar en el sector turístico y aeroportuario. Malaga: *Eumed.net*.
- Martín, I. S. (2014). Aplicaciones móviles en nutrición, dietética y hábitos saludables; análisis y consecuencia de una tendencia a la alza. *Scientific Electronic Library Online*.
- Garita-Araya, R. A. (2013). ecnología Móvil: desarrollo de sistemas y aplicaciones para las Unidades deInformación. *Portal de revistas academicas*, 15.
- UNESCO. (2008). *Manual de procesamiento documental para.* Quito: Violeta Bazante.
- Baz Alonso, I. F. (2015). Dispositivos móviles . *Ingeniería de Telecomunicación Universidad de Oviedo*, 12.
- Avante (06 de Marzo de 2015). *Tipos de aplicaciones móviles: ventajas y desventajas*. Obtenido de Avante: http://www.avante.es/tipos-de-aplicaciones-moviles-ventajasy-desventajas/
- Benítez, L. F. (2013). La implementación del mobile marketing como herramienta multidisciplinar en el sector turístico y aeroportuariO. *Eumed.net*.
- Cantú, A. (07 de Mayo de 2016). *Qué es: UX y UI*. Obtenido de Intuitivamente: http://blog.acantu.com/que-es-ux-y-ui/
- Castillo, B. (27 de Octubre de 2017). *Ejemplos de las categorias y tipos de aplicaciones moviles*. Obtenido de Heroes Developer: https://blog.horsesdeveloper.com/ejemplos-de-las-categorias-y-tipos-deaplicaciones-moviles/
- Consejo Internacional de Museos (2012). *Tema I: Concepto de museo y funcion social.* Obtenido de Tema I: Concepto de museo y funcion social: https://ocw.ehu.eus/file.php/69/Tema\_1\_Concepto\_de\_museo.pdf
- García, M. (26 de Abril de 2011). *Hablemos con propiedad: logotipo, isotipo, imagotipo, isologo, imagen corporativa, identidad*. Obtenido de Hablemos con propiedad: logotipo, isotipo, imagotipo, isologo, imagen corporativa, identidad:

http://www.brandemia.org/hablemos-con-propiedad-logotipo-isotipo-imagotipoisologo-imagen-corporativa-identidad

- Garita-Araya, R. A. (2013). ecnología Móvil: desarrollo de sistemas y aplicaciones para las Unidades deInformación. *Portal de revistas academicas*, 15.
- Genexus (31 de Marzo de 2016). *Genexus software that makes software*. Obtenido de Genexus: https://www.genexus.com/noticias/leer-noticia/3-tipos-de-aplicacionesmoviles-ventajas-y-desventajas-que-deberias-conocer?es
- Herrero, N. (22 de Febrero de 2016). *Las 10 ventajas de tener una aplicación móvil para tu empresa*. Obtenido de Aprendermkt: http://www.aprendermkt.com/ventajastener-aplicacion-movil-empresa-marca/
- Icom (2007). *La comunidad de museos en el mundo.* Revista Noticias del ICOM.
- Idento (14 de Mayo de 2015). *Idento Diseño web y Marketing Online*. Obtenido de Idento: https://www.idento.es/blog/desarrollo-web/png-vs-jpg-que-formato-de-imagen-esmejor-para-la-web/
- Ignacio Santiago (15 de Abril de 2016). *15 Pasos Claves para Desarrollar una App Móvil*. Obtenido de Ignacio Santiago: https://ignaciosantiago.com/como-crear-aplicacionmovil/
- INEC, I. E. (2015). *teléfonos inteligentes.*
- Javier "Simón" Cuello, J. V. (2013). Diseñando apps para móviles. En J. V. Javier "Simón" Cuello, *Diseñando apps para móviles.* Catalina Duque Giraldo.
- Kambrica (4 de Noviembre de 2014). *UI, UX, IXD: ¿CUÁL ES LA DIFERENCIA?* Obtenido de Kambrica: http://www.kambrica.com/blog/ui-ux-ixd-cual-es-ladiferencia/
- Lancetalent (20 de FEBRERO de 2014). *Los 3 Tipos De Aplicaciones Móviles: Ventajas E Inconvenientes*. Obtenido de Lancetalent: https://www.lancetalent.com/blog/tiposde-aplicaciones-moviles-ventajas-inconvenientes/
- LanceTalent (20 de Febrero de 2014). *Los 3 Tipos De Aplicaciones Móviles: Ventajas E Inconvenientes*. Obtenido de Los 3 Tipos De Aplicaciones Móviles: Ventajas E

Inconvenientes: https://www.lancetalent.com/blog/tipos-de-aplicaciones-movilesventajas-inconvenientes/

- Martín, I. S. (2014). Aplicaciones móviles en nutrición, dietética y hábitos saludables; análisis y consecuencia de una tendencia a la alza. *Scientific Electronic Library Online*.
- Michelone, M. L. (03 de Aril de 2017). *UNOCERO*. Obtenido de UNOCERO: https://www.unocero.com/noticias/gadgets/smartphones/android/android-seconvierte-en-el-sistema-operativo-mas-usado-del-mundo/
- Mobile World Capital Barcelona (2013). Móvil y tercera edad (I): cifras y letras. *Mobile World Capital Barcelona*.
- Muñoz, J. C. (18 de Febrero de 2013). *TEORÍA DEL COLOR*. Obtenido de TEORÍA DEL COLOR: http://juanchomillitos.blogspot.com/p/contrastes.html
- Paredro, R. (30 de Mayo de 2013). *Logotipo tipográfico, conoce logos bien logrados solo con el uso de tipografías*. Obtenido de PAREDRO: https://www.paredro.com/logotipo-tipografico-conoce-logos-bien-logrados-solocon-el-uso-de-tipografias/#comments
- PASTOR, J. (10 de Mayo de 2013). *Android domina el mercado de los dispositivos inteligentes*. Obtenido de Canalys: https://www.xatakamovil.com/mercado/canalysandroid-domina-el-mercado-de-los-dispositivos-inteligentes
- Quijano, P., & Castro, d. R. (2012). Las nuevas tecnologias revolucionan museos e instituciones culturales. *Telos cuadernos de innovación y comunicación* .
- Real Academia Española (2017). *Diccionario de la lengua española.* España: Edición del Tricentenario.
- Rodríguez, T. (18 de Noviembre de 2011). *Matías Duarte habla sobre Roboto, la nueva tipografía de Android Ice Cream Sandwich*. Obtenido de XATAKA ANDROID: https://www.xatakandroid.com/sistema-operativo/matias-duarte-habla-sobreroboto-la-nueva-tipografia-de-android-ice-cream-sandwich
- Sánchez Valtierra, J. (2013). Algunas reflexiones sobre el enfoque mixto de la investigación pedagógica en el contexto cubano. *Revista Universidad y Sociedad*, 7.
- Slotnisky, D. (17 de Agosto de 2015). *La Nación*. Obtenido de La Nación: http://www.lanacion.com.ar/1819253-a-que-edad-los-ninos-deben-tener-un-celular
- SO's y APP's (14 de Diciembre de 2012). *Historia de la informática*. Obtenido de museo de la informática: https://histinf.blogs.upv.es/2012/12/14/android/
- StatCounter (2017). *StatCounter*. Obtenido de StatCounter: http://gs.statcounter.com/vendor-market-share/mobile
- Suarez, A. G. (16 de Marzo de 2015). *teoria del color:CMYK-RGB.* Obtenido de teoria del color:CMYK-RGB.: https://prezi.com/i4h\_3ka1echa/teoria-del-colorcmyk-rgb/
- Telégrafo, E. (20 de Mayo de 2016). *El Telégrafo*. Obtenido de El Telégrafo: http://tinyurl.com/h3cfrwp
- Telégrafo, E. (26 de Julio de 2017). *Museo de Arte Colonial repasa la historia de las academias en Quito*. Obtenido de www.eltelegrafo.com.ec
- Universitat Oberta de Catalunya (15 de Diciembre de 2016). *Características de la interfaz de una APP móvil*. Obtenido de http://fp.uoc.edu/blog/caracteristicas-interfaz-deuna-app/

#### **ANEXOS**

#### <span id="page-55-0"></span>**Anexo 1. Encuesta**

Encierre con un círculo las respuestas a las siguientes preguntas:

1. ¿Qué idioma usted domina?

Español Ingles Español e Inglés Otro ¿Cuál? ……..............

2. ¿Posee un teléfono móvil inteligente?

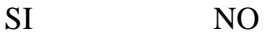

Si su respuesta es "SI" continúe con la pregunta 3, caso contrario pase a la pregunta 4.

3. ¿El sistema operativo de su teléfono móvil es?

Android IOS (IPhone) Otro ¿Cuál? ……...……….

4. ¿Conoce información de los museos de la ciudad de Quito mediante una aplicación móvil?

SI NO

Si su respuestas es "SI" pase a la pregunta 6, caso contrario continúe con la pregunta 5.

- 5. ¿Le gustaría conocer información acerca de los museos por medio de una aplicación móvil?
	- SI NO
- $i$ . Porqué?
	- 6. ¿Está usted de acuerdo que la implementación de una aplicación guía multimedia en la que conste los museos, facilitara información y el poder ubicarse geográficamente para los turistas nacionales y extranjeros?

#### SI NO

 $\lambda$  Porqué?

7. ¿Está de acuerdo que la difusión de información por medio de las aplicaciones elimina el uso de publicidad impresa y cuál sería su aporte para ayudar a proteger al medio ambiente?

SI NO

 $i$ Porqué?

#### Anexo 2. Entrevista

#### Entrevista

1. ¿Qué visión tiene el museo sobre el efecto que puede tener una aplicación móvil en las personas?

2. ¿Cree usted que la implementación de la aplicación móvil la cual este a disponibilidad de los turistas ayude a informar e incrementar las visitas al museo?

3. ¿Cree usted que la utilización de la aplicación móvil incremente la publicidad del museo?

4. ¿Qué información del museo le gustaría que se encuentre en la aplicación móvil?

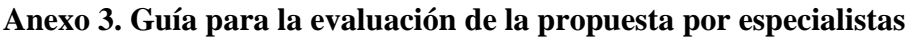

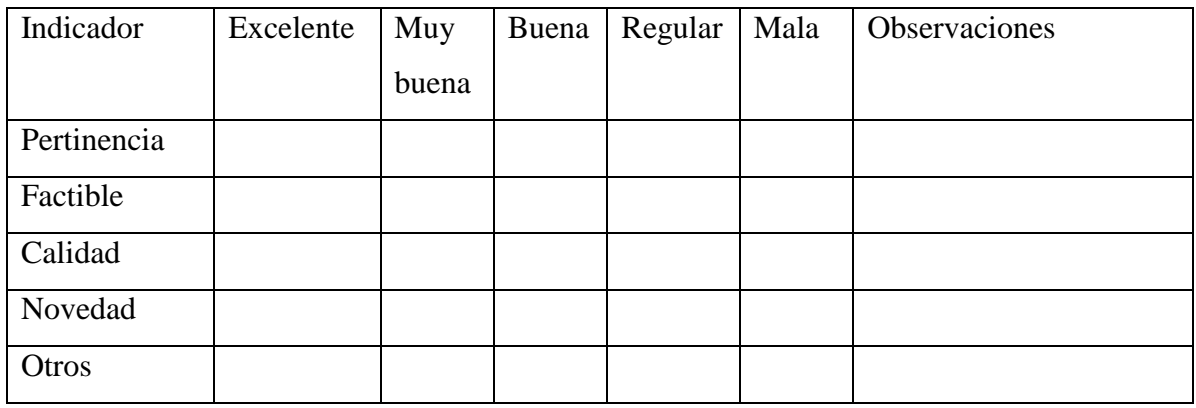

**Anexo 4. Código QR de la aplicación móvil "BAQ"**

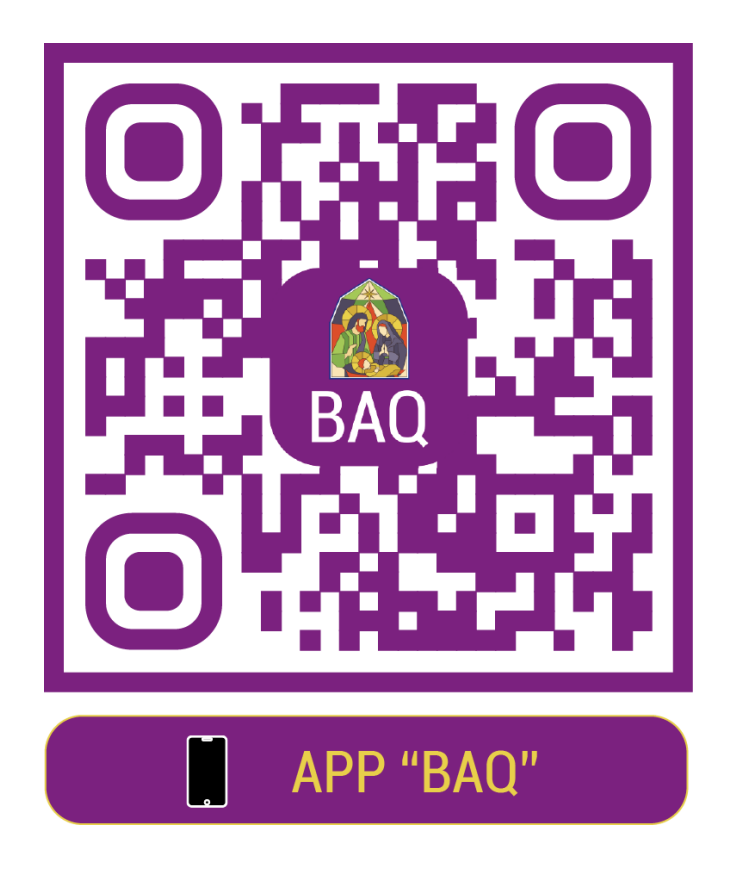

# **Anexo 5. Tarjetas de presentación "BAQ"**

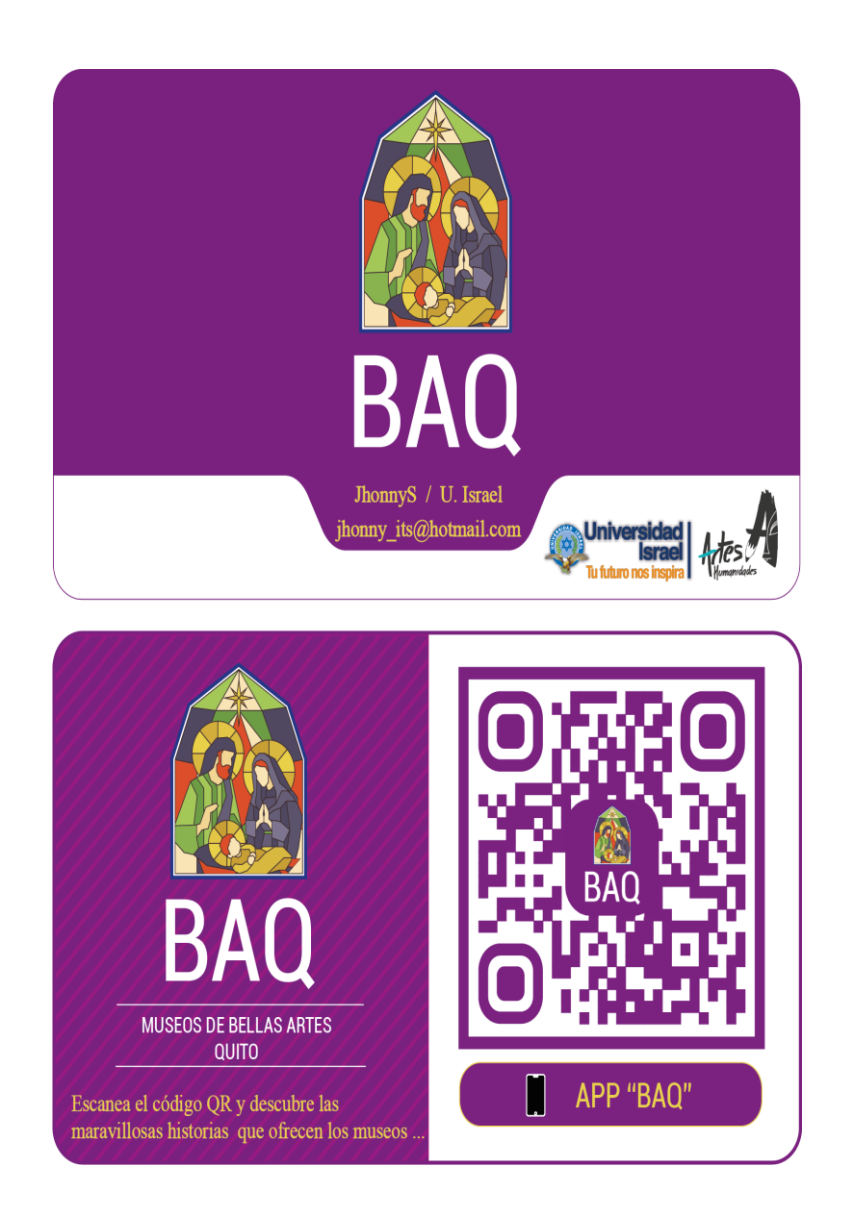

# **Anexo 6. Afiche publicitario "BAQ"**

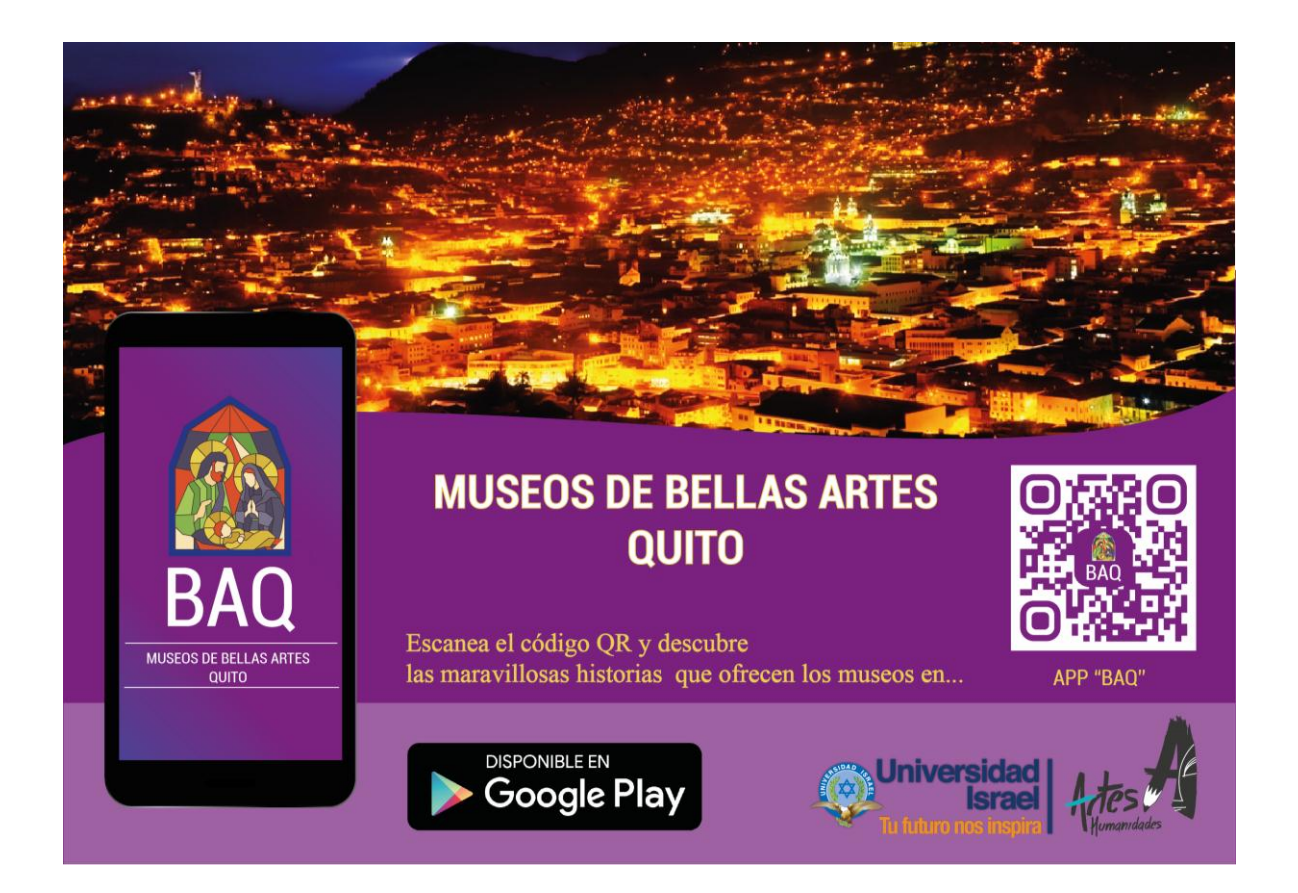